# 第一原理計算を用いた**-Ga2O3(0001)**表面構 造の解析

指導教員 小竹 茂夫 教授 河村 貴宏 助教

令和元年度

三重大学大学院 工学研究科 博士前期課程 機械工学専攻 先進物質・先進材料領域 量子・電子機械講座 量子応用工学研究室

大山 隼人

三重大学大学院 工学研究科

三 重 大 学 大 学 院 工学研究科

# 目次

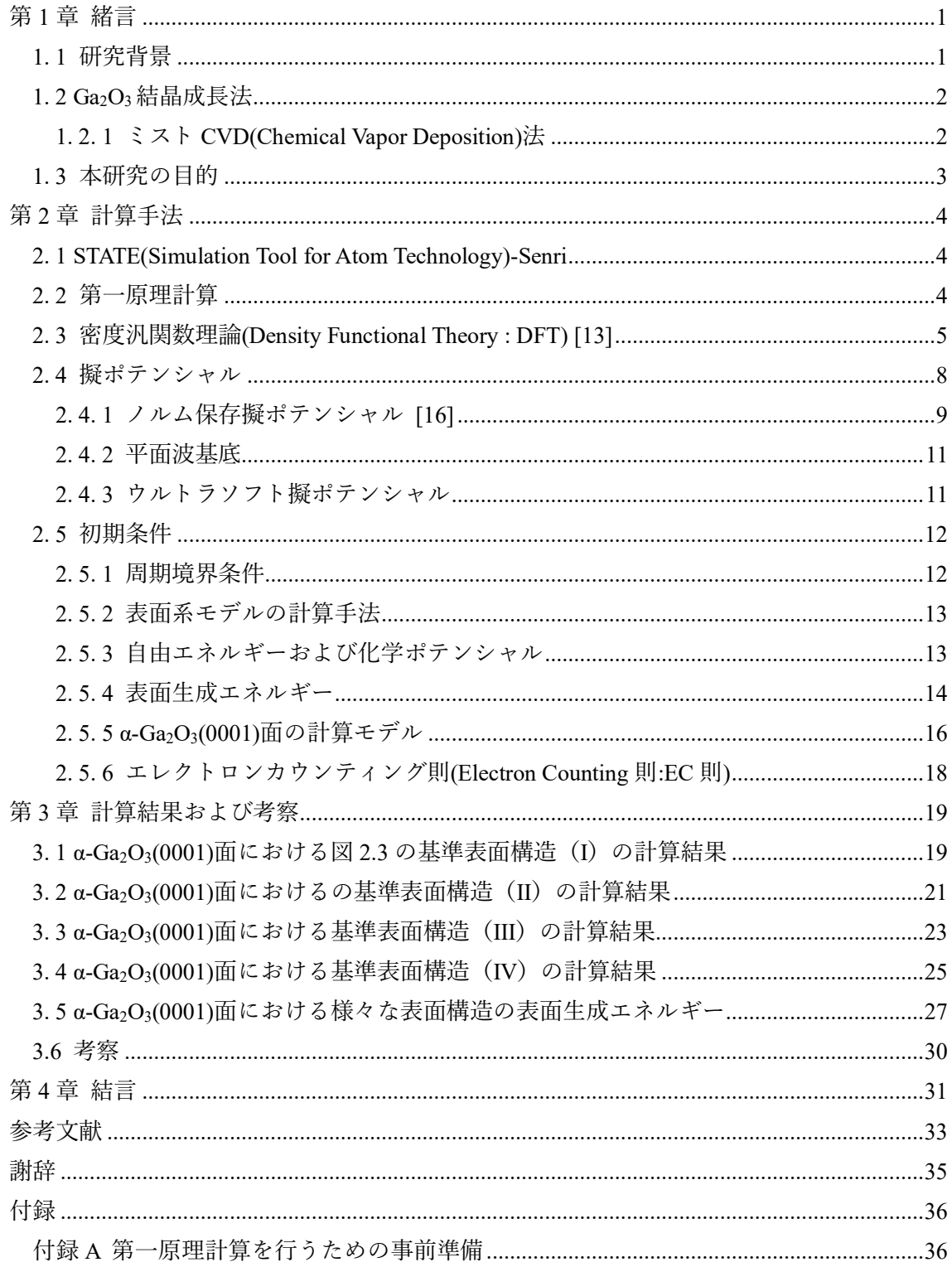

三 重 大 学 大 学 院 工学研究科

#### <span id="page-4-0"></span>第 **1** 章 緒言

#### <span id="page-4-1"></span>**1. 1** 研究背景

酸化ガリウム(Ga2O3)は大きなバンドギャップ値と,同時に高い導電性をあわせもつこと から新しいパワーデバイス材料として注目されている [1] [2] [3]. Ga<sub>2</sub>O<sub>3</sub>は5つの結晶多 形をもつが,その中でもサファイアと同じコランダム構造をもつ α 型酸化ガリウム

(α- Ga<sub>2</sub>O<sub>3</sub>) は 4.7-4.9eV という大きなバンドギャップをもつ [4] [5]. 通常であれば「バン ド絶縁体」として扱われるほどの大きなバンドギャップであるが,4 価のドーパントであ る Sn イオンを加える事で高い導電性を示す.さらに,m 面サファイア基板上に作製した α - Ga<sub>2</sub>O<sub>3</sub>は, 113cm<sup>2</sup>/Vs という高い移動度をもつため, 電子デバイスとしての大きなポテン シャルを有している [6] [7].

|                               | Si   | 4H-SiC | GaN | Ga <sub>2</sub> O <sub>3</sub> |
|-------------------------------|------|--------|-----|--------------------------------|
| バンドギャップ [eV]                  | 1. 1 | 3.3    | 3.4 | 4.7-4.9                        |
| 絶縁破壊電界 [10 <sup>6</sup> V/cm] | 0.3  | 2.5    | 3.3 | 3.0                            |
| バリガ性能指数                       |      | 340    | 870 | 3,444                          |
| 熱伝導率 [W/cmK]                  |      | 0.5    | 2.1 | 0.23                           |

表 1. 1 半導体の諸物性値 [8] [9]

一方でα型は熱的に不安定な準安定相であり,熱的安定相であるβ- Ga2O3 に相転移する. これは 1951 年に Foster によって, α- Ga<sub>2</sub>O<sub>3</sub> の結晶を 600°C 以上の温度で加熱すると  $\beta$ - Ga<sub>2</sub>O<sub>3</sub>に相移転することが初めて報告された. そして, 1996 年には Remeika により, β-Ga<sub>2</sub>O<sub>3</sub> の微小な結晶を 44kbar (=4.4 GPa), 1000°C の条件下で加熱および加圧することで α-Ga<sub>2</sub>O<sub>3</sub>の微小結晶になることが報告された.これらの結果から, α- Ga<sub>2</sub>O<sub>3</sub>の薄膜成長には 高温・高圧が必要であることから合成が極めて難しく,また必ずβ- Ga2O3 を出発点とする 相転移が伴うため,品質の低い微小結晶以外得られず,単結晶薄膜の結晶成長は不可能に 近いと考えられていた.

しかしながら, Remeika の報告から 42 年が経った 2008 年に, ミスト CVD 法により c 面 サファイア基板上に高い配向性をもつ α- Ga<sub>2</sub>O<sub>3</sub> の薄膜が成長できることが報告され,翌年 には作製困難であった高品質の α- Ga2O3 混晶の作製が報告され、半導体混晶としての可能 性が示された.そして 2012 年には Sn ドープにより初めて n 型半導体が確認され,さら に、同じ結晶構造をもつ α- Al2O3 との高品質な混晶作製によりバンドギャップを 9.0 eV ま で拡張できることが示された. 2013 年には、α- Ga<sub>2</sub>O<sub>3</sub> を中心とする α- Al<sub>2</sub>O<sub>3</sub>, α- In<sub>2</sub>O<sub>3</sub> との 混晶作製によりバンドギャップが 3.7 eV から 9.0 eV まで変調可能であり、今までにない新 しい混晶系であることが報告された.そして 2015 年には Al を少量ドープする事で α-Ga<sub>2</sub>O<sub>3</sub>への相転移温度を 900℃ 近くまで向上させる事に成功し, デバイス作製時の前工 程, 後工程処理での高温雰囲気下でもβ-Ga2O3へ相転移しない事が示された.

#### <span id="page-5-0"></span>**1. 2 Ga2O3**結晶成長法

酸化物半導体薄膜成長として、 スパッタリング法, パルスレーザデポジション(PLD: Palsed Laser Depositiohn)法,分子線エピタキシー(MBE : Molecular Beam Epitaxy)法,などの 物理気相成長法(PVD : physical vapor deposition)やその他の気相成長法(CVD : Chemical Vapor Deposition)など種々の方法による成長が試みられ、酸化物以外の半導体にも用いられてい る.Ga2O<sup>3</sup> も酸化物半導体の一種であり,Ga2O<sup>3</sup> の成長にもこれらの手法が試みられてき た. また,こうした従来の半導体材料において用いられてきた成長手法は,不純物の混 入を抑え、酸素との反応を防ぐ目的で、超高真空中もしくは不活性ガス雰囲気中など可能 な限り酸素を除外する環境下において成長を行ってきた. 一方で酸化物は酸素が不純物 とならないことから,成長時にこのような酸素を除外した環境を原理的に必要とせず,従 来の半導体では製造において必須だった真空環境や雰囲気置換が必ずしも必要とならな い. このため酸化物半導体では真空装置を用いない省エネルギーな手法を用いることに より,環境に優しい半導体製造を行うことが期待されている.このような期待を実現でき る薄膜成長法として本研究では α-Ga2O3 をはじめとする酸化物薄膜の成長に,低コストか つ環境負荷の低い酸化物薄膜の成膜手法であるミスト化学気相成長(CVD : Chemical Vapor Deposition)法を用いた [10] .

#### <span id="page-5-1"></span>**1. 2. 1** ミスト **CVD(Chemical Vapor Deposition)**法

ミストCVD法は高品質Ga2O3を成長させる転機となった方法である.ミストCVD法は, 液体と気体の両性質を持ったミスト流を扱い,従来の単相プロセスに比べ反応に関する操 作自由度が高く,出発原料や反応場雰囲気の制御に長けており,複雑な装置等に頼らない 巧妙な手段で,低環境負荷に高品質な膜合成を達成させることができる技術である. 図1. 1 ミストCVD[法の模式図を](#page-5-2)示す.ミストCVD法では原料溶液を数ミクロンのミスト粒 子にしてキャリアガスによって基板上へ導入する.原料を水やアルコール類に溶解させ, 濃度,粘性を調節して振動子で霧化させるだけで成膜原料にすることができる.また,大 気圧雰囲気での操作が可能であるため,安全で安価な薄膜作製手法である.

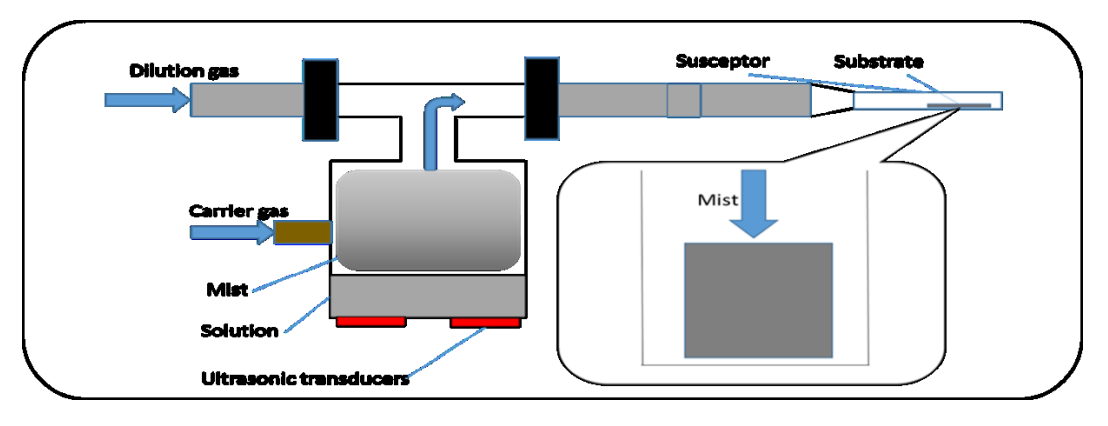

<span id="page-5-2"></span>図 1. 1 ミスト CVD 法の模式図

#### <span id="page-6-0"></span>**1. 3** 本研究の目的

α型酸化ガリウム(α- Ga<sub>2</sub>O<sub>3</sub>)は、SiC と GaN よりも更に大きなバンドギャップを有する 半導体であり[1], パワーデバイスに用いると SiC と GaN を上回る高効率, 低損失が期待 できる.しかし,α- Ga2O3の結晶成長技術は発展途上で,結晶成長のプロセスについて分 かっていないことが多い. α- Ga2O3 の結晶成長プロセス解明の一環として、本研究では第 一原理計算を用いてα-Ga2O3 (0001)面の表面構造解析を行い、表面に吸着する可能性のあ る Ga, O, H と OH 原子の吸着について考察した.

# <span id="page-7-0"></span>第 **2** 章 計算手法

#### <span id="page-7-1"></span>**2. 1 STATE(Simulation Tool for Atom Technology)-Senri**

本研究では, STATE(Simulation Tool for Atom Technology)-Senri という第一原理分子動力 学法プログラムを用いて計算を行った. STATE-Senri は大阪大学産業科学研究所および産 業技術総合研究所で開発されてきている密度汎関数法,ウルトラソフト擬ポテンシャル 法,平面波基底に基づく第一原理分子動力学シミュレーションプログラムであり,半導体 や金属,酸化物,有機物質にいたる幅広い物質の安定構造と電子状態,反応過程などの研 究に用いられている.第 2 章では STATE-Senri を利用する際に必要となる擬ポテンシャル 法,平面波基底,ウルトラソフト擬ポテンシャル法などについて説明する.

#### <span id="page-7-2"></span>**2. 2** 第一原理計算

分子動力学法は大きく古典分子動力学法と第一原理分子動力学法(以下「第一原理計 算」)に分けられる.古典分子動力学法は,経験的ポテンシャルを用いて原子に働く力を算 出し、与えられた系の運動方程式に基づいて、原子の挙動を解析する計算手法である.対 して,第一原理計算は,電子系について原子の振る舞い毎にその波動関数を求めることで 電子状態を計算する手法である.第一原理計算は経験的パラメータを用いずに系の全エネ ルギーを与えるため,未知の結晶構造や物性を調べる上で有利となる手法である.

電子の運動は式(2. 1)に示すシュレディンガー方程式に従い,原子単位を用いて書き直す ことができる. V(r)は, 電子に働く力のポテンシャル, Eψ(r)は, 電子のエネルギーであ る.

$$
\left[-\frac{\hbar^2}{2m}\nabla^2 + V(\mathbf{r})\right]\psi(\mathbf{r}) = E\psi(\mathbf{r})
$$
\n
$$
\left[-\frac{1}{2}\nabla^2 + V(\mathbf{r})\right]\psi(\mathbf{r}) = E\psi(\mathbf{r})
$$
\n(2.1)

ここで、原子単位は計算の簡略化のために電子の静止質量 $m = 1$  a.u.,電気素量 $e =$ 1a. u. ,プランク定数ℏ = 1 a. u. のように長さ,電荷などの単位を規格化した単位系であ る.また,原子単位では長さの基準は1 a. u. = 0.529Å ,エネルギーの基準は 1 Ht = 27.2116 eVである.

しかしながら,結晶などの多電子多原子系では,電子の反対称性によりシュレディンガ ー方程式が非常に複雑になる.そこで,多電子多原子系の計算ではある近似に基づいて数 値的に解く手法がとられる.近似法は主に二つある. 一つは Hartree-Fock 法である. 電子 の多体波動関数を 1 つのスレーター行列式で近似する方法であり,量子科学の分野で用い られることが多い.もう 1 つの近似法は電子系のエネルギーが全電子密度に依存すると考 え,エネルギーが最小となる電子密度を求め,その電子密度におけるコーン・シャム方程

式(シュレディンガー方程式の役割をする)を解く密度汎関数法である.密度汎関数法は Hohenberg と Kohn によって提唱され [11], Kohn と Sham によって定式化された [12]. こ の手法は金属や半導体などの物質に対して用いられる.

#### <span id="page-8-0"></span>**2. 3** 密度汎関数理論**(Density Functional Theory : DFT) [13]**

密度汎関数法の基礎原理となる Hohenberg-Kohn の定理は,以下の 2 つの定理から成り立 つ.

(第1定理)外場ポテンシャルは電子密度で決定される(ただし、1電子ポテンシャルにつ いて)

(第2定理)あらゆる電子密度について、エネルギーの変分原理が成り立つ

第1定理は、電子が原子核から受ける外場ポテンシャルは、本来の波動関数を用いなくて も電子密度によって表せることを保証している.広義には、外場ポテンシャルだけでな く、電子基底状態のハミルトニアン演算子が電子密度のみで表せる. 第2 定理では、電子 密度で表したハミルトニアン演算子について必ずエネルギー最小となる解を持つことを表 す.波動関数は複素空間における N 個の電子座標の関数であるため,これに対する変分は 複素数 N 次元の自由度での最小値問題であったが、変数を密度に読み替えれば、実数 1 次 元の変分で同様の解が得られるため,数値解析上で膨大な資源節約となる. Hohenberg-Kohn の定理を基に Kohn と Sham によって基底状態にある多原子系の全エネルギーは電子 密度 ρ(r)の汎関数として以下の式(2. 2)および(2. 3)で表される.

$$
E[\rho(\boldsymbol{r})] = T_s[\rho(\boldsymbol{r})] + \int V_{\text{ext}}(\boldsymbol{r})\rho(\boldsymbol{r})d\boldsymbol{r} + U[\rho(\boldsymbol{r}) + E_{\text{xc}}[\rho(\boldsymbol{r})]
$$
(2.2)

$$
U[\rho(\mathbf{r})] = \frac{1}{2} \iint \frac{\rho(\mathbf{r})\rho(\mathbf{r}')}{|\mathbf{r} - \mathbf{r}'|} d\mathbf{r} d\mathbf{r}'
$$
 (2.3)

 $\subset$   $\subset$   $\mathcal{O}(r)$ は全電子密度, 式(2. 2)の各項は第 1 項から順に電子間相互作用のない系での運 動エネルギー,外場ポテンシャルV<sub>evt</sub>(r)によるエネルギー, 電子間クーロン相互作用エネ ルギー,電子の反対称性による交換相互作用および他の全ての寄与を含む交換相関エネル ギーである. 基底状態の電子密度は式(2.2)が最小となる条件から求められる. さらに, 全 電子密度ρ(r)についての系の基底状態の全エネルギーE[ρ]の変分をとることで、1 電子方 程式の導出を行う.すなわち,N電子系における制約条件式は式(2.4)で表される.また, 式(2.4)のもとで式(2.5)が成り立つ.

$$
N = \int \rho(\mathbf{r}) d\mathbf{r}
$$
 (2.4)

$$
\frac{\delta E[\rho(r)]}{\delta \rho(r)} = 0 \tag{2.5}
$$

変分を行った結果は、有効1電子ポテンシャルVeff(r)のもとでの1電子問題の形で書け る.

$$
\left[-\frac{1}{2}\nabla^2 + \nu_{\text{eff}}(\mathbf{r})\right]\psi_i(\mathbf{r}) = \varepsilon_i\psi_i(\mathbf{r})
$$
\n(2.6)

$$
\rho(r) = \sum_{i=0}^{N} |\psi_{i}(r)|^{2}
$$
\n(2.7)

式(2.7)での *i* についての和は、スピンの自由度も考慮してε<sub>i</sub>の小さい順に電子を N 個まで 詰めることによって得られる.式(2.6)での $\psi_{_{l}}(r)$ は1電子方程式の固有関数を表し, $\varepsilon_{l}$ は固 有値を表す. 有効 1 電子ポテンシャル $v_{eff}(r)$ は,

$$
v_{\text{eff}}(\boldsymbol{r}) = v_{\text{ext}}(\boldsymbol{r}) + \int \frac{\rho(\boldsymbol{r}')}{|\boldsymbol{r} - \boldsymbol{r}'|} d\boldsymbol{r}' + \frac{\delta E_{\text{xc}}[\rho]}{\delta \rho(\boldsymbol{r})}
$$
(2.8)

$$
v_{\rm eff}(r) = v_{\rm ext}(r) + v_{\rm H}(r) + v_{\rm xc}(r) \tag{2.9}
$$

と書ける. ここで $v_H(r)$ は電子のハートリーポテンシャルを表し, $v_{xc}(r)$ は $E[\rho]\mathcal{O}\rho(r)$ につ いての汎関数微分であり交換相関ポテンシャルと呼ばれる.

$$
v_{\rm xc}(\boldsymbol{r}) = \frac{\delta E_{\rm xc}[\rho]}{\delta \rho(\boldsymbol{r})}
$$
(2.10)

以上により, Kohn と Sham によって多電子系のシュレディンガー方程式は有効 1 電子ポテ ンシャル $v_{\text{eff}}(r)$ のもとで、電子間相互作用のない1電子問題を解けば良いことが示され た.これら一連の式(2. 6)~(2. 10)は Kohn-Sham 方程式と呼ばれる.

交換相関エネルギー $E_{xc}[\rho]$ およびその $\rho(\mathbf{r})$ についての汎関数微分 $v_{xc}(\mathbf{r})$ は定まっていな い.これらを正確に求めるには多電子問題を厳密に解くことになるため,一般的には不可 能であるため,何らかの近似を用いる必要がある.その近似法の 1 つが局所密度近似であ る.この方法では空間的に電子密度が変動していても,その変動はゆるやかであり,局所 的に位置rの近傍ではその点の電子密度ρ(r)と同じ電子密度を持つ一様な電子ガスとみな

す. 交換相関エネルギー $E_{\text{xc}}[\rho]$ は電子密度 $\rho(\textbf{r})$ の一様な電子ガスの粒子当たりの交換相関エ ネルギー $\varepsilon_{\text{xc}}[\rho]$ を用い,  $\rho$ に $\rho(\mathbf{r})$ を代入し,

$$
E_{\rm xc}[\rho] \approx \int \varepsilon_{\rm xc}[\rho(r)]\rho(r)dr \qquad (2.11)
$$

と表される. したがって、式(2.10)で与えられる交換相関ポテンシャル $v_{\text{xc}}(r)$ は

$$
\nu_{\rm xc}(r) = \frac{d\varepsilon_{\rm xc}(\rho)\rho}{d\rho}\Big|_{\rho=\rho(r)}
$$
  
= 
$$
\left(1 + \rho \frac{\partial}{\partial \rho}\right) \varepsilon_{\rm xc}(\rho)\Big|_{\rho=\rho(r)}
$$
(2.12)

で与えられる. このようにして, ρ(r)についての変分操作はρについての微分操作に置き 換えることができる.このように実際の LDA(Local Density Apploximation)を用いた計算で は、 $\mathcal{E}_{\text{xc}}(\rho)$ が分かればよい. 交換相関エネルギー $\mathcal{E}_{\text{xc}}(\rho)$ の具体的な式を得るため, 交換部分  $\varepsilon_{x}(\rho)$ と相関部分 $\varepsilon_{c}(\rho)$ に分けると, 式(2.13)となる.

$$
\varepsilon_{\rm xc}(\rho) = \varepsilon_{\rm x}(\rho) + \varepsilon_{\rm c}(\rho) \tag{2.13}
$$

同様に交換相関ポテンシャルvxc(r)は

$$
\nu_{\rm xc}(r) = \nu_{\rm x}(r) + \nu_{\rm c}(r) \tag{2.14}
$$

になる. 交換部分 $\varepsilon_{x}\rho(r)$ は式(2.15)で与えられる.

$$
\varepsilon_{x}(\rho) = -\frac{3}{2} \left(\frac{3}{8\pi}\rho\right)^{\frac{1}{3}}
$$
\n(2.15)

ここで条件としてスピン分極をしていない場合を仮定すると交換ポテンシャルvv(r)は,

$$
v_{x}(r) = -2\left[\frac{3}{8\pi}\rho(r)\right]^{\frac{1}{3}}
$$
 (2.16)

となる. また、相関部分 $\varepsilon_c\rho(r)$ は局所密度関数計算においてCeperleyとAlderに よる量子モンテカルロ法に基づく計算結果 [14]を解析的にフィットしたものが用い

> 7 三重大学大学院 工学研究科

られる [15]. PewdewとZungerによると、低い電子密度における極限 $(r_S \gg 1)$ において,

$$
\varepsilon_{\rm c}(\rho) = \frac{\gamma}{1 + \beta_1 \sqrt{r_{\rm s}} + \beta_2 r_{\rm s}}\tag{2.17}
$$

と表すことができる. ここで, r<sub>s</sub>は 1 個の電子の占める球の半径であり, γ, β1およびβ2は は Ceperley-Alder による一様電子ガスに対するモンテカルロ計算から得られる交換-相関エ ネルギーのフィッティングパラメータである. これらを用いて、相関ポテンシャルvc(r)は 式(2. 18)で表される.

$$
\nu_{\rm c}(\boldsymbol{r}) = \left[ \left( 1 + \rho \frac{\partial}{\partial \rho} \right) \varepsilon_{\rm c}(\rho) \right]_{\rho = \rho(\boldsymbol{r})}
$$
(2.18)

高い電子密度の極限 $(r_s > 0, r_s \approx 0)$ において、それぞれ

$$
\varepsilon_{\rm c}(\rho) = \text{Alnr}_{\rm s} + \text{B} + \text{Cr}_{\rm s}\text{ln}r_{\rm s} + \text{Dr}_{\rm s} \tag{2.19}
$$

$$
v_{\rm c}(r) = \text{Alnr}_{\rm s} + \left(\text{B} - \frac{1}{3}\text{A}\right) + \frac{2}{3}\text{Cr}_{\rm s}\text{ln}r_{\rm s} + \frac{1}{3}(2\text{D} - \text{C})r_{\rm s}
$$
 (2.20)

となる. ここで, A, B, C および D は Ceperley-Alder のフィッティングパラメータである. 近年では、交換相関エネルギーに対して電子密度ρ(r)とともに密度勾配dρ/drに対する依 存性の効果を考慮する近似法が開発されてきた.この近似法を一般化密度勾配近似 (Generalized Gradient Approximation:GGA)法と呼ぶ.GGA 法では交換相関エネルギーは,

$$
E_{\rm xc}[\rho(\mathbf{r}), \nabla \rho(\mathbf{r})] \approx \int \varepsilon_{\rm xc}[\rho, \rho(\mathbf{r})](\rho(\mathbf{r}). \nabla \rho(\mathbf{r})) d\mathbf{r}
$$
 (2.21)

 $\mathcal{O}$ ように電子密度 $\rho(r)$ とその密度勾配V $\rho(r)$ の汎関数として表される.この近似では、一様 ガスではない場合の交換相関項も扱うことができ,局所密度近似法よりも近似の信頼性は 高くなっている.本研究では、Perder らが提案した PBE96 と呼ばれる GGA 法を用いた.

#### <span id="page-11-0"></span>**2. 4** 擬ポテンシャル

密度汎関数法では,ポテンシャルの形状に対する近似を必要とせず内殻電子まで含めた 全電子の状態を計算する Full-potential Linearized Augmented Plane Wave(FLAPW)法が原理的 には最も精度の良い計算手法である. しかし、FLAPW 法では計算量が非常に多く,対称 性の低い複雑な物質へ適用するのは困難であった.そのため,計算精度を落とさずにより

効率的に物質の性質を予測できる手法として,もとの急激に変化するポテンシャルに比べ て緩やかに変化するポテンシャルを用いて価電子状態を再現しようという考えの下で擬ポ テンシャル法が生まれた.具体的に擬ポテンシャルに求められる条件は,価電子状態のエ ネルギーレベルが再現されることと,先に述べたように平面波での計算が容易であるよう に波動関数が滑らかであることである. 擬ポテンシャルは一般に式(2.22)のように内殻状 態への射影演算子として表される.

$$
\widehat{V}_{ps} = \sum_{c} F_c(\boldsymbol{r}) |c\rangle\langle c| \tag{2.22}
$$

ここで,  $|c\rangle$ は内殻状態,  $F_c(\mathbf{r})$ は任意関数である.

#### <span id="page-12-0"></span>**2. 4. 1** ノルム保存擬ポテンシャル **[16]**

擬ポテンシャルは事実上無限に存在し,非局所関数であり,エネルギー依存性を持つ. これらに付随する計算の複雑さは様々な近似で解消されてきた.しかし,価電子状態につ いて,同じ C 原子を対象にしていたとしてもダイヤモンド構造とグラファイト構造を取る ときで異なる擬ポテンシャルを作成する必要があった.ダイヤモンド構造でもグラファイ ト構造でも同様の擬ポテンシャルを使用するためには,エネルギーの一致だけではなく, 価電子密度の一致にも注意が払わなければならない.これに対して,Hamann, Schlüter, Chiang によってノルム保存という考えが提唱された [17].ノルム保存は以下の条件を満た すものである. 第1条件は価電子状態の擬波動関数は, 核半径r<sub>c</sub>より外では真の波動関数 と一致すること. 第2条件は半径r.内での擬電荷密度と真の電荷密度の積分は同じである こと. すなわち、波動関数のノルムは保存されることである. Kohn-Sham 方程式を満たす 固有波動関数 $\psi_l$ (r)を $r_{cl}$ より内側で滑らかにして擬波動関数 $\phi_l$ (r)を作成する. 滑らかにす る方法は多様に存在するが、多項式による展開係数を最適化する方法がよく使われる. 式 (2. 23)に示す.

$$
\phi_n(r) = \begin{cases} \psi_l(r) & r > r_{cl} \\ \sum_{t=0}^M c_{l,2t} r^{2t+l} & r \le r_{cl} \end{cases}
$$
\n(2.23)

ここで, c<sub>l,2t</sub>はr<sup>2t+l</sup>の項の係数であり, 角運動量 l をもつ波動関数 r~0 でψ<sub>l</sub>(r)~r<sup>l</sup>の依存 性を持つようにしている. $\psi_l$ ( $r$ )の条件として, $r$  <  $r_{cl}$ で滑らかで節を持たないこととノル ム保存条件を課す.ノルムは式(2. 24)に示すように,波動関数の絶対値の 2 乗を積分した 量である.

$$
\int_0^{r_{cl}} |\psi_l(r)|^2 r^2 dr = \int_0^{r_{cl}} |\phi_l(r)|^2 r^2 dr \qquad (2.24)
$$

式(2.25)は擬ポテンシャルの精度を保証する条件である. 節を持たないため Kohn-Sham 方 程式を逆に解くことができ, l 依存擬ポテンシャルV<sub>I</sub>(r)を式(2.25)のように得る.

$$
V_l(r) = \frac{(\epsilon_l - \widehat{r})\phi_l(r)}{\phi_l(r)}
$$
\n(2.25)

$$
\widehat{T} = -\frac{1}{2r^2} \frac{d}{dr} r^2 \frac{d}{dr} + \frac{l(l+1)}{2r^2}
$$
\n(2.26)

ここで,  $\epsilon_1$ は固有値である. ポテンシャルは式(2.25)のように角運動量 l ごとに異なる動径 方向依存性をもち、非局所ポテンシャルとなる. 現実的には、 $l = 2$ 程度までの非局所性を 取り入れ, l > 2以上の状態については共通のポテンシャルVloc(r)を用いる.

$$
\widehat{V}_{ps} = \sum_{l=0}^{l_{\text{max}}} \sum_{m=-l}^{l} |Y_{lm}\rangle (V_l(r) - V_{loc}(r)) \langle Y_{lm}| + V_{loc}(r) \tag{2.27}
$$

ここで, |Y<sub>lm</sub>)は角運動量 *lm* の状態への射影演算子を表す. V<sub>loc</sub>(r)は l = 0,1,2のいずれか の擬ポテンシャル $V_l(r)$ をとるか,  $V^{AE}(r)$ を式(2.28)のように滑らかな関数にしたものを用 いる.

$$
V_{loc}(r) = c_{loc}f_{cut}(r) + V^{AE}(r)(1 - f_{cut}(r))
$$
\n(2.28)

$$
f_{cut}(r) = \exp(-\left(\frac{r}{r_{c,loc}}\right)^{\lambda})
$$
\n(2.29)

ここで *r~0 でV<sub>loc</sub>(r*)~ $c_{loc}$ の一定値に近づき, *r > r<sub>c,loc</sub>でV<sup>AE</sup>(r*)に近づいていく. *V<sub>loc</sub>を作* る際のカットオフ半径 $r_{clc}$ と角運動量 l の擬波動関数に対するカットオフ半径 $r_{cl}$ とはそれ ぞれ独立である.ノルム保存条件式(2. 24)は変形させることにより,波動関数の対数微分 のエネルギーに関する一次微分との関係を式(2. 30)のように得る.

$$
\int_0^{r_{cl}} \left| \psi_l(r) \right|^2 r^2 dr = \int_0^{r_{cl}} \left| \phi_l(r) \right|^2 r^2 dr = -\frac{1}{2} \left( r \phi_l(r) \right)^2 \frac{d}{d\epsilon} \frac{d}{dr} \ln \phi_l(r) \Big|_{r=r_c}
$$
 (2.30)

式(2.23)より、 $\phi_i$ は正しい固有エネルギー $\epsilon_l$ において $r_c$ より外側では正しい散乱の性質を持 つように作成されており,ノルム保存条件からエネルギー依存性の一次まで正しいことが 保証される.このようにして作成された擬ポテンシャルはノルム保存擬ポテンシャルと呼 ばれる.

#### <span id="page-14-0"></span>**2. 4. 2** 平面波基底

波動関数を展開する基底関数として平面波基底法がある.動的過程を含めた半導体表面 および界面を扱う場合には,平面波基底と擬ポテンシャル法を組み合わせて用いることが 多い. 原子が周期的に並ぶ単結晶内の電子は一様に波として広がっていると考えられ, 周 期境界条件下ではとびとびの値しかとらないため,離散的な波数を持った平面波を基底関 数として,波動関数を展開できる.周期的に原子が並んだ固体中の電子の波動関数 $\psi_{\textbf{ik}}(\textbf{r})$ はブロッホの定理により式(2. 31)のように展開できる.

$$
\psi_{ik}(r) = \exp(i\mathbf{k} \cdot \mathbf{r}) u_{ik}(\mathbf{r})
$$
  
= 
$$
\sum_{\mathbf{G}} c_{ik+\mathbf{G}} \frac{1}{\sqrt{\Omega_a}} \exp(i(\mathbf{k} + \mathbf{G}) \cdot \mathbf{r})
$$
 (2.31)

ここで, c<sub>ik+G</sub>は展開係数, k は波数ベクトル, G は逆格子ベクトルである.

#### <span id="page-14-1"></span>**2. 4. 3** ウルトラソフト擬ポテンシャル

ノルム保存擬ポテンシャルは精度がよく,第一原理擬ポテンシャル法として広く使われ た. 擬ポテンシャル法は平面波基底と相性がよく、平面波基底は広がった周期的な波動関 数を展開するのに優れた基底である.しかし,局在化した波動関数の展開には多くの平面 波が必要になり,計算が莫大となる問題があった.そこで,ノルム保存の条件を厳格に適 用せず、滑らかな擬波動関数が Vanderbilt によって作成された [18]. これは、ノルム保存 条件をはずし,一般化ノルム保存条件に拡張することで同等の精度を確保している.一般 化ノルム保存式(2. 32)および一般化固有値方程式(2. 33)を以下に示す.

$$
\langle \phi_n | \hat{S} | \phi_m \rangle = \delta_{nm} \tag{2.32}
$$

$$
(\widehat{T} + \widehat{V}_{\text{loc}} + \widehat{V}_{\text{NL}})|\phi_n\rangle = \epsilon_n \widehat{S}|\phi_n\rangle
$$
\n(2.33)

ここで,  $\phi_n$ および $\phi_m$ は擬波動関数,  $\epsilon_n$ は原子軌道の固有エネルギー,  $V_{loc}$ は共通ポテンシ ャルである.また、VNLはゆ、に双対な基底によるポテンシャルである.一般化ノルム保存 式(2. 32)より

$$
\langle \psi_n | \psi_n \rangle_{R_c} = \langle \phi_n | \hat{S} | \phi_n \rangle_{R_c} = -\frac{1}{2} \left( r \phi_n(r) \right)^2 \frac{d}{d\epsilon} \frac{d}{dr} \ln \phi_n(r) |_{r=R_c}
$$
(2.34)

が成り立つことが示される。ここで、擬ポテンシャルを作成する際に必要であるのは、カ ットオフ半径rclより少し外側であるr = Rcまでである. これはノルム保存擬擬ポテンシャ ルの場合と同様に擬ポテンシャルの散乱の性質がエネルギーの一次微分まで正しく表せる ことを示している.

#### <span id="page-15-0"></span>**2. 5** 初期条件

シミュレーションを行うにあたって,初期条件として基本セルの原子配置と各原子の 初期速度を設定する必要がある.この節ではそれらの設定方法について説明する.

#### <span id="page-15-1"></span>**2. 5. 1** 周期境界条件

本研究では、周期境界条件(periodic boundary condition)を用いた. この境界条件を用いて, 有限の大きさを持つ基本セルによるシミュレーションを行うことで,物質表面の影響がな いバルク特性を評価することができる.

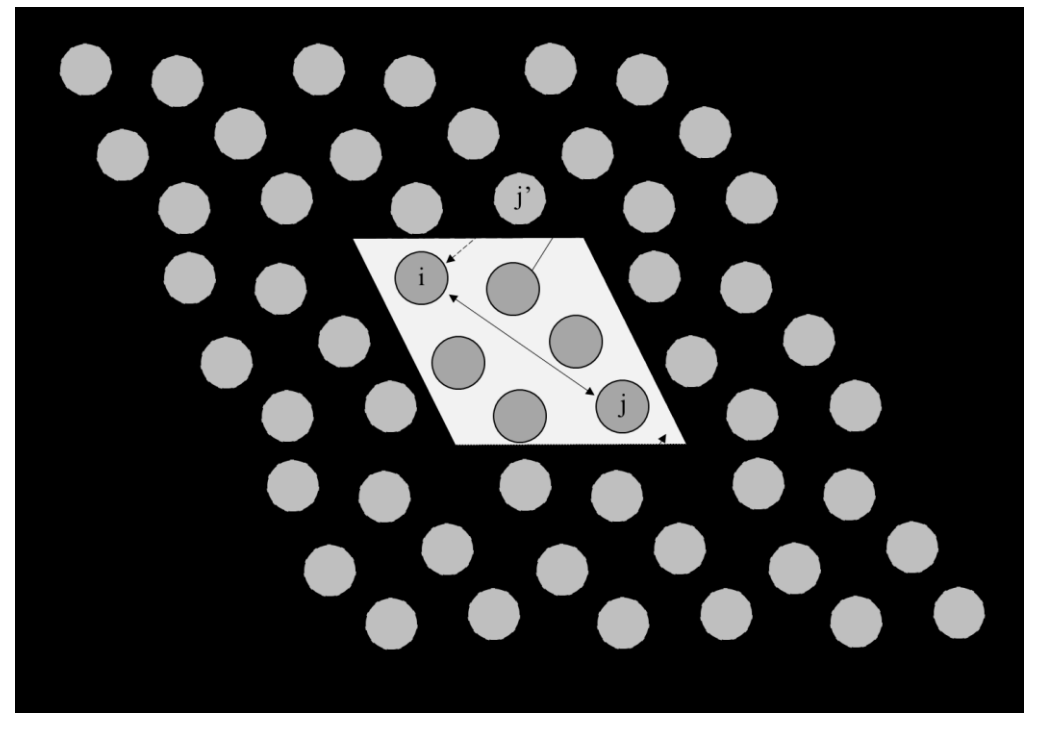

#### 図 2.2 周期境界条件

実際に計算が行われるのは中央のセルであり,基本セルの周辺には全く同じ状態の仮想 的なセルが設置されているものとして考える.すなわち,中央の基本セルからある粒子が 流出する場合,基本セルの反対側からその粒子が流入してくることになる. よって、ある 粒子iと他の粒子との相互作用を考える場合,基本セル内にある実粒子iと,ある粒子jと実 質等しい仮想粒子j'との相互作用を考えなくてはならなくなり、計算回数が増えることに なる.ただし、シミュレーション領域である基本セルの1辺の長さLを、カットオフ距離

 $r_{cut}$ に対してL > 2 $r_{cut}$ となるように設定すると、実粒子と仮想粒子のどちらか近い距離に ある粒子について計算すればよいことになる.これを最近接像の方法という.

#### <span id="page-16-0"></span>**2. 5. 2** 表面系モデルの計算手法

周期スラブ模型の模式図を図 2.1 に示す. 表面系の電子状態を扱う計算ではバルク結晶 とは異なり,垂直方向に対して並進対称性が成り立たないため,この方向にブロッホの定 理が使えない.そのため,平面波基底を用いる第一原理計算では三次元周期境界条件を適 用した周期スラブ模型を用いる. 垂直方向には、スラブと真空層を考える. スラブ–真空 層―スラブ―真空層…が無限に続くように配置する.そうすることでスラブの表面と裏面 との相互作用を無視することができる.周期スラブ模型は薄膜模型とも呼ばれており,表 面を計算するためには真空層を取り入れる.真空層の厚さや,薄膜の厚さは結果を左右す る要素であり、真空層が薄い場合に周期薄膜同士で相互作用してしまう.また、薄膜が薄 いとバルク部分が少なくなり,結晶表面の性質を表せなくなるだけでなく,薄膜の表面と 裏面が相互作用する結果にもなりうる.

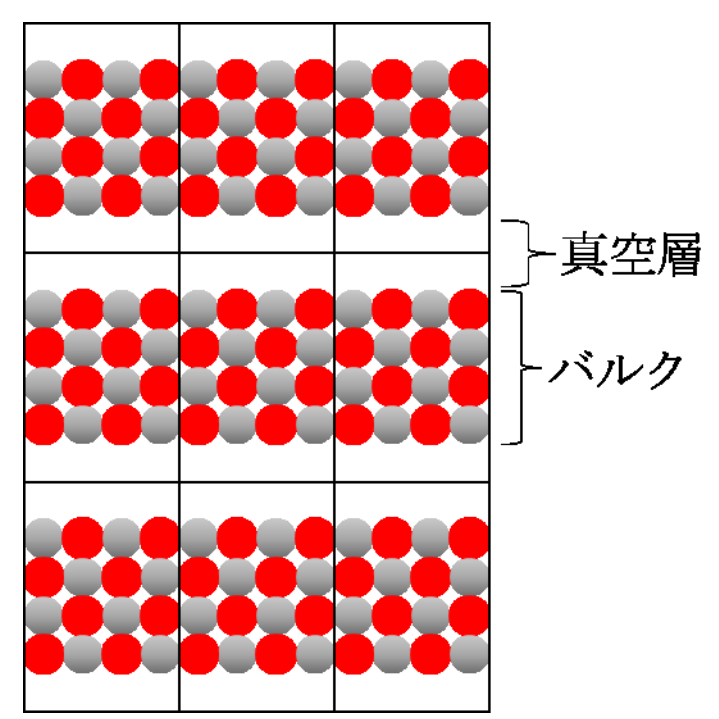

図 2.1 周期スラブ模型の模式図

#### <span id="page-16-1"></span>**2. 5. 3** 自由エネルギーおよび化学ポテンシャル

表面と気相が熱平衡である場合,表面構造の安定性は化学ポテンシャルに依存する.そ のため安定性の議論には Gibbs の自由エネルギーから導出される化学ポテンシャルを考慮 しなければならない.Gibbs の自由エネルギー*G* は熱力学のポテンシャルの一つであり式 (2. 35)で定義される.

$$
G = U + pV - TS \tag{2.35}
$$

ここで,*U* は内部エネルギー,*p* は圧力,*V* は体積,*T* は温度,*S* はエントロピーである. 系に存在する物質に *i*=1, 2, ... と名前をつけ, その物質の物質量をn<sub>i</sub>とする. 物質量n<sub>i</sub>は モル数もしくは原子数である. その物質に対する化学ポテンシャルμ<sub>ι</sub>は, Gibbs の自由エネ ルギーGをその物質量n<sub>i</sub>に関して微分したものであると定義され,式(2.36)で表される.

$$
\mu_i = \frac{\partial G}{\partial n_i} \tag{2.36}
$$

化学ポテンシャルを用いることで,ユニットセル内の原子数が異なる場合であっても,表 面構造の安定性を比較することが出来る.

#### <span id="page-17-0"></span>**2. 5. 4** 表面生成エネルギー

表面生成エネルギーエネルギーΔEfは式(2.37)よって求める.

$$
\Delta E_{\rm f} = E_{\rm tot} - E_{\rm ref} - \sum_{i} n_{i} \mu_{i} \tag{2.37}
$$

ここで,  $E_{\text{tot}}$ は表面構造モデルの全エネルギー,  $E_{\text{ref}}$ は基準表面の全エネルギー, *n* は結晶表 面に吸着させた原子の原子数, *µ* は吸着原子のケミカルポテンシャルである. 本研究では脱 離エネルギーを求める際, エネルギー障壁は存在しないと仮定して計算した.

本研究では吸着原子として Ga, O, H を考えるので, 具体的には次式で表される. [19]

$$
\Delta E_{\rm F} = E - E_{\rm ref} - n_{\rm Ga} \mu_{\rm Ga} - n_0 \mu_0 - n_{\rm H} \mu_{\rm H}
$$
 (2.38)

ここで,Eは系の全エネルギー,Erefは基準表面の全エネルギーであり, n<sub>Ga</sub>, no, nHは各 吸着原子数, μ<sub>Ga</sub>, μ<sub>0</sub>, μHはそれらのケミカルポテンシャルである. 次に, 各ケミカルポ テンシャルの拘束条件を考える. Ga 原子と O 原子はバルク Ga<sub>2</sub>O<sub>3</sub> と平衡状態にあるた め,それらのケミカルポテンシャルは次式の関係を持つ.

$$
2\mu_{Ga} + 3\mu_0 = \mu_{Ga_2O_3} \tag{2.39}
$$

この拘束条件によって, μ<sub>Ga</sub>, μoのいずれか一方を消去して変数を下げることができる. ここではµGaの関数としたので次式で表される.

$$
\Delta E_{\rm F} = E - E_{\rm ref} - n_{\rm Ga} \mu_{\rm Ga} - \frac{1}{3} n_0 (\mu_{\rm Ga_2O_3} - 2\mu_{\rm Ga}) - n_{\rm H} \mu_{\rm H}
$$
 (2.40)  
さらに, Ga原子のケミカルポテンシャルに東緯条性を与える. いま, Ga<sub>2</sub>O<sub>3</sub>結品中における  
る Ga原子が単体としてر出, 説離したいためには, ケミカルポテンシャル<sub>Ga</sub>が単体結品

および分子のケミカルポテンシャルμ<sup>bulk</sup>よりも小さい必要がある.したがって,以下の条 件が導かれる.

$$
\mu_{Ga} \le \mu_{Ga}^{bulk} \tag{2.41}
$$

式(2.41)の右辺を移項し、ケミカルポテンシャル差を新たな変数Δμ<sub>Ga</sub>として再定義する.

$$
\Delta\mu_{Ga} = \mu_{Ga} - \mu_{Ga}^{bulk} \le 0
$$
\n(2.42)

このケミカルポテンシャル差は,束縛条件の示す物理的性質を考慮すると,結晶表面にお ける Ga 原子の存在比に対応する量であることがわかる. すなわち, Δμ<sub>i</sub>が上限値 0 をとる 場合,それぞれの原子が表面上に高濃度で存在し,単体金属や分子のようにふるまう過剰 条件に対応する.また、値が減少するにつれ、表面での存在比が低くなることを示す.式 (2.42)を式(2.40)に代入,変形すると以下の式が導かれる.

$$
\Delta E_{\rm F} = E - E_{\rm ref} - \left(n_{\rm Ga} - \frac{2}{3}n_0\right)\mu_{\rm Ga}^{bulk} - \frac{1}{3}n_0\mu_{\rm Ga_2O_3} - \left(n_{\rm Ga} - \frac{2}{3}n_0\right)\Delta\mu_{\rm Ga} - n_{\rm H}\mu_{\rm H}
$$
\n(2.43)

ここで,Ga2O3の生成熱ΔH<sub>Ga2O3</sub>(≤0)を導入することにより,Δμ<sub>Ga</sub>の定義域が定められ る.

$$
\Delta H_{\text{Ga}_2\text{O}_3} = \mu_{\text{Ga}_2\text{O}_3} - 2\mu_{\text{Ga}}^{bulk} - \frac{3}{2}\mu_{\text{O}_2}
$$
 (2.44)

$$
2\mu_{Ga}^{bulk} + \frac{3\mu_{O_2}}{2} + \Delta H_{Ga_2O_3} = \mu_{Ga_2O_3} = 2\mu_{Ga} + 3\mu_0
$$
 (2.45)

(2.43),(2.44)と同様に結晶中の酸素のケミカルポテンシャルの上限は以下のようになる.

$$
\mu_0 \le \frac{\mu_{0_2}}{2} \tag{2.46}
$$

この関係を(2.47)式に適用すると以下の式

$$
2\mu_{Ga}^{bulk} + \frac{3\mu_{O_2}}{2} + \Delta H_{Ga_2O_3} \le 2\mu_{Ga} + \frac{3\mu_{O_2}}{2}
$$
 (2.47)

が導かれ,両辺から<mark><sup>402</sup>を消去すると</mark>

$$
2\mu_{Ga}^{bulk} + \Delta H_{Ga_2O_3} \le 2\mu_{Ga}
$$
 (2.48)

が得られる. ここから、Δμ<sub>Ga</sub>の定義域は

$$
\Delta H_{\text{Ga}_2\text{O}_3} \le 2\Delta\mu_{\text{Ga}} = 2(\mu_{\text{Ga}} - \mu_{\text{Ga}}^{bulk}) \le 0 \tag{2.49}
$$

となる. 前述のとおり上限値は Ga 過剰条件を表し、下限値は束縛条件から Ga 不足, すな わち,O 過剰条件に相当する.また,式(2.46)に $\mu_{\text{Ga}_2\text{O}_3}$ , $\mu_{\text{Ga}}^{\text{bulk}}$ , $\mu_{\text{O}_2}$ のケミカルポテンシャ  $\nu$ の値を代入すると,  $\Delta H_{Ga_2O_3} = -0.66$ eVである [20]. また, 参考文献より,  $\mu_H$ を以下の 式のように定義する.

$$
2\mu_{\rm H} = E_{\rm H_2} + kT \left[ \ln \left( \frac{pV_Q}{kT} \right) - \ln Z_{\rm rot} - \ln Z_{\rm vib} - \ln Z_{\rm trans} \right]
$$
 (2.50)

 $E_{\text{H}_{2}}$ は水素分子のエネルギー, kはボルツマン定数, Tは温度, pは圧力を表す.  $V_{0}$ は

15 三重大学大学院 工学研究科

$$
V_Q = \left(\frac{h^2}{2\pi mkT}\right)^{3/2} \tag{251}
$$

と定義する. Zrot, ZvibとZtransは回転,振動と並進の分配関数である. 本研究では, T = 800K,  $p = 1$ atmとしたので, これらの値を式(2.52)に代入すると,  $\mu$ H = -0.53eVである. そして、表面生成エネルギーΔ $E_F$ のΔ $\mu_{Ga}$ , Δ $\mu_H$ に関する 2 変数関数の定式と定義式を再び示 す.

$$
\Delta E_{\rm F} = E - E_{\rm ref} - \left(n_{\rm Ga} - \frac{2}{3}n_0\right)\mu_{\rm Ga}^{bulk} - \frac{1}{3}n_0\mu_{\rm Ga_2O_3} \n- \frac{n_{\rm H}\mu_{\rm H_2}}{2} - \left(n_{\rm Ga} - \frac{2}{3}n_0\right)\Delta\mu_{\rm Ga} - n_{\rm H}\Delta\mu_{\rm H}; \n- 0.66 eV \le \Delta\mu_{\rm Ga} \le 0, \qquad \Delta\mu_{\rm H} = -0.53 \text{eV}
$$
\n(2.52)

以上の式を用いて様々な表面構造の表面生成エネルギーを求め、それぞれのΔμ<sub>Ga</sub>について 最安定となる構造を調べる.

#### <span id="page-19-0"></span>**2. 5. 5 α-Ga2O3(0001)**面の計算モデル

本研究では α-Ga<sub>2</sub>O<sub>3</sub>(0001)面について、4種類の基準表面構造を作成した. 1 つ目は,図 2.3 のように Ga 原子 12 個, O 原子 18 個からなる基準表面構造(I), 2 つ目は, 図 2.4 の ように基準表面構造(I)に Ga 原子 1 個を加えた基準表面構造(II)と, 3 つ目は図 2.5 の ように基準表面構造(I)から最表面の Ga 原子を1個取り除いた基準表面構造(III), 4つ 目は、図 2.6 のように基準表面構造(I)に Ga 原子 1 個、O 原子 3 個加えた基準表面構造 (IV)である.基準表面構造(III)は基準表面構造(I)に Ga 欠陥を導入した構造であ る.

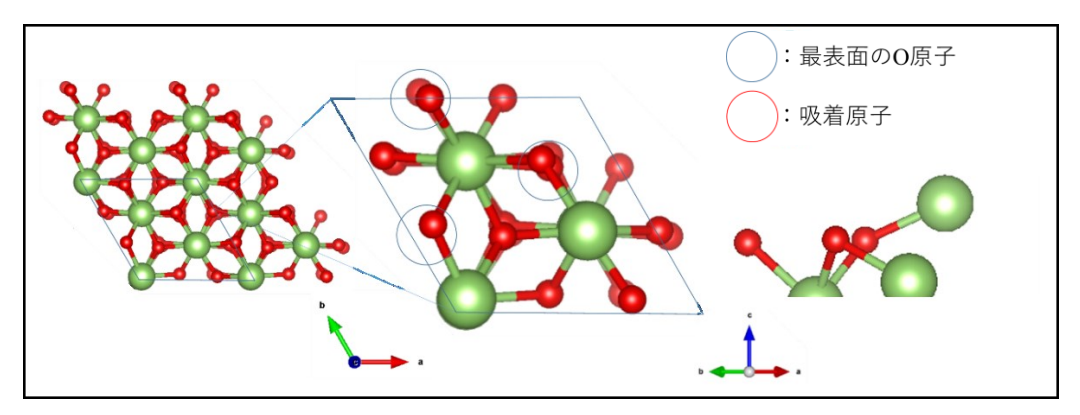

図 2.3 基準表面構造 (I)

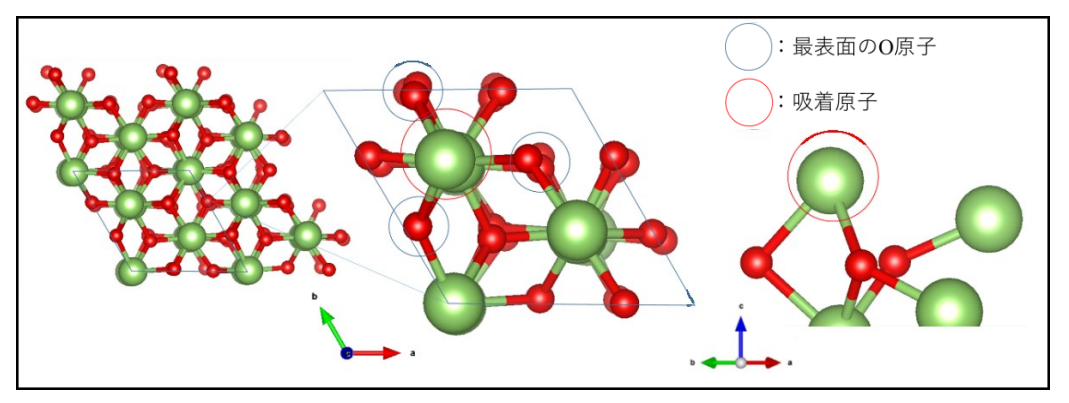

図 2.4 (I) の構造に Ga 原子 1 個を加えた基準表面構造 (II)

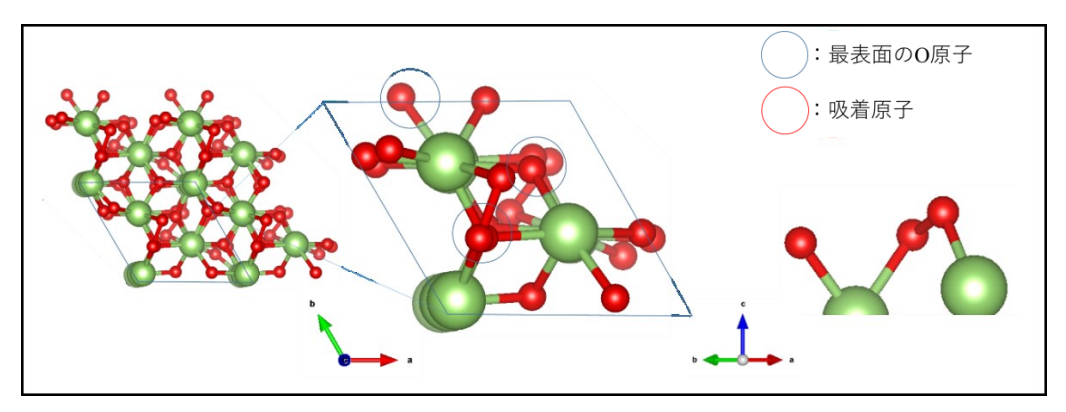

図 2.5 (I) の構造に Ga 原子 1 個取り除いた基準表面構造 (III)

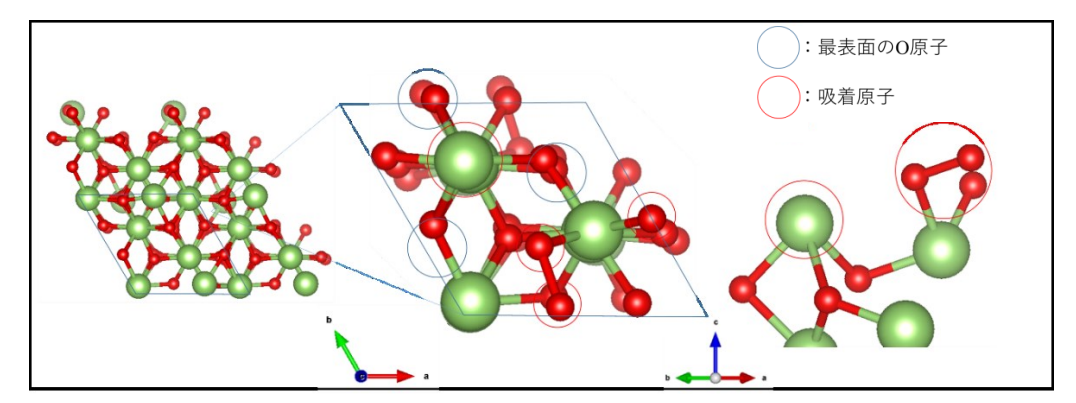

図 2.6 (I) の構造に Ga 原子 1 個, O 原子 3 個を加えた基準表面構造 (IV)

#### <span id="page-21-0"></span>**2. 5. 6** エレクトロンカウンティング則**(Electron Counting** 則**:EC** 則**)**

III-V族半導体における表面の共有結合の例として,GsAsは閃亜鉛鉱構造でありGa原子 は4個のAs原子と共有結合で結ばれ、As原子は4個のGa原子と結合している. Ga原子とAs 原子は価電子をそれぞれ3個と5個持ち,sp3混成軌道のもつ強い方向性により4本のボンド を形成する. ここでGa-As結合は1個の結合につきGa原子は3/4個, As原子は5/4個供給して いる.  $GaAs$ の表面構造には $(2\times4)\beta_1$ 構造がよく知られており、表面最上層にあるAs原子は(-110)方向に隣り合う2個が1組になり,ダイマーを形成する.ダイマーが(110)方向に3個並 び,4個目のダイマーは欠損し,2層目のGa原子が露出している.ダイマー1個が(2×1)構 造,さらにダイマー4個分で1組のため(2×4)構造と呼ばれる.この構造が安定に存在する理 由はダングリングボンド中の電子に着目することで説明できる.表面上に存在するダング リングボンドにはGa原子が3/4個, As原子は5/4個という非整数の電子が含まれている. Ga のダングリングボンドはAsのダングリングボンドよりもエネルギーが高い位置にあるた め,GaのダングリングボンドからAsのダングリングボンドへと電荷移動する.このためGa のダングリングボンドは空となり、Asのダングリングボンドは2個の電子が存在し完全に 埋まる.このようにしてダングリングボンドに着目し,電子数を計算するだけで表面構造 の安定性を議論する法則をエレクトロンカウンティング(EC)則と呼ぶ [21]. 図2.6 (a)に GaAsの結晶表面の概略図を示す. 図2.6 (b)にエレクトロンカウンティング(EC)則の 概略図を示す.

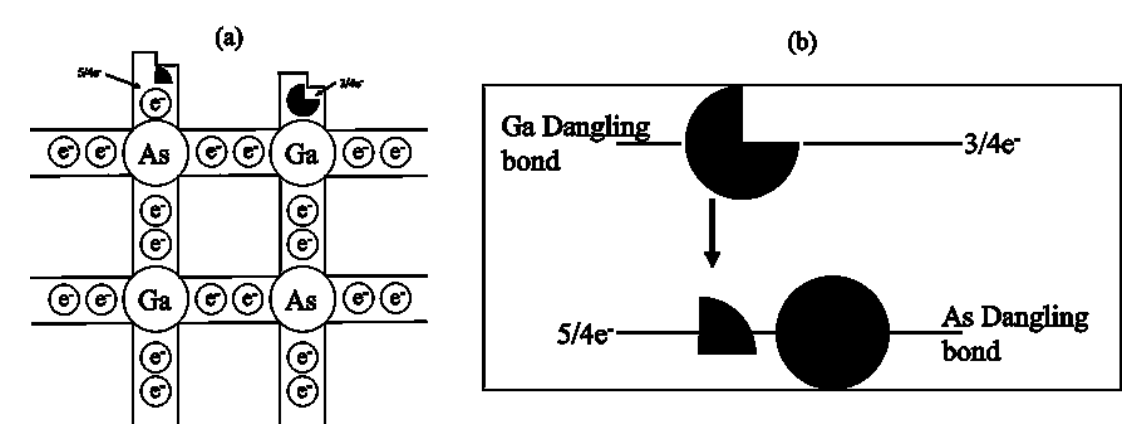

図 2.6 (a) GaAs の結晶表面の概略図 (b) エレクトロンカウンティング(EC)則の概略図

# <span id="page-22-0"></span>第 **3** 章 計算結果および考察

# <span id="page-22-1"></span>**3. 1 α-Ga2O3(0001)**面における基準表面構造(**I**)の計算結果

最初に、基準表面構造(I)に Ga, O, H と OH 原子を吸着させた表面構造のシミュレー ションを行った.それらの結果から各表面構造モデルと基準表面の全エネルギーを比較 し,Ga,O,H と OH 原子の吸着エネルギーを算出した.また,表 3.1.1 に各図の番号が示 す基準表面構造(I)に吸着する原子の種類を示す.

表 3.1.1 各図の番号が示す基準表面構造(I)に吸着する原子の種類

| 図の番号  | 吸着原子      |
|-------|-----------|
| 図 3.1 | Ga        |
| 図 3.2 | O         |
| 図 3.3 | Η         |
| 図 3.4 | <b>OH</b> |

また,表 3.1.2 に基準表面構造に Ga, O, H, OH 原子を吸着させた場合の各吸着エネル ギーの計算結果を示す.

図 3.1 では、Ga 原子は最表面の O 原子 2 個に吸着した. 図 3.2 では、O 原子は最表面の Ga 原子 1個に吸着した. 図 3.3 では, H 原子は最表面の O 原子 1 個に吸着した. 図 3.4 で は、OH 原子は最表面の Ga 原子 1 個に吸着した. 表 3.1.2 より基準表面構造(I)に Ga 原 子を吸着させた場合が最も安定であることが分かった.

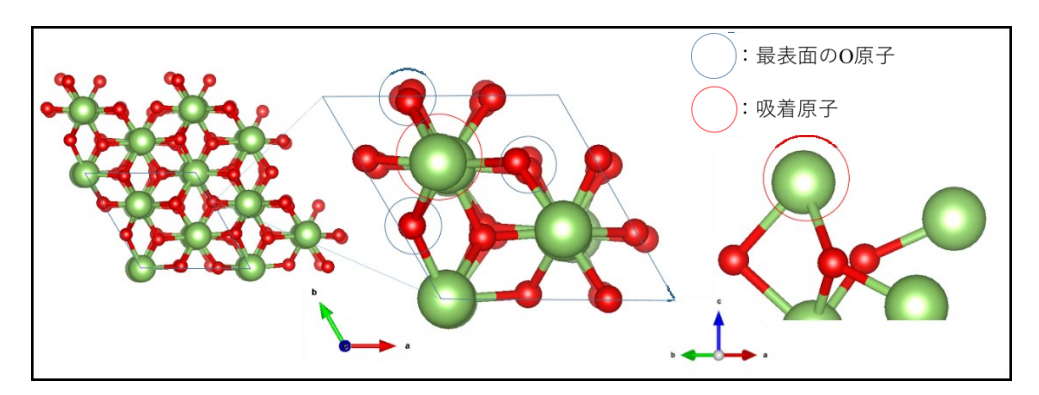

図 3.1 基準表面構造(I)に Ga 原子を吸着させた場合の計算結果

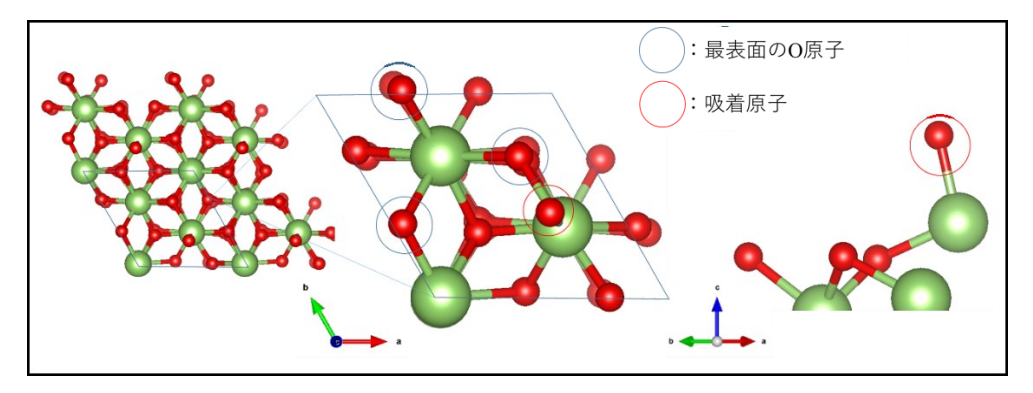

図 3.1 基準表面構造(I)にO原子を吸着させた場合の計算結果

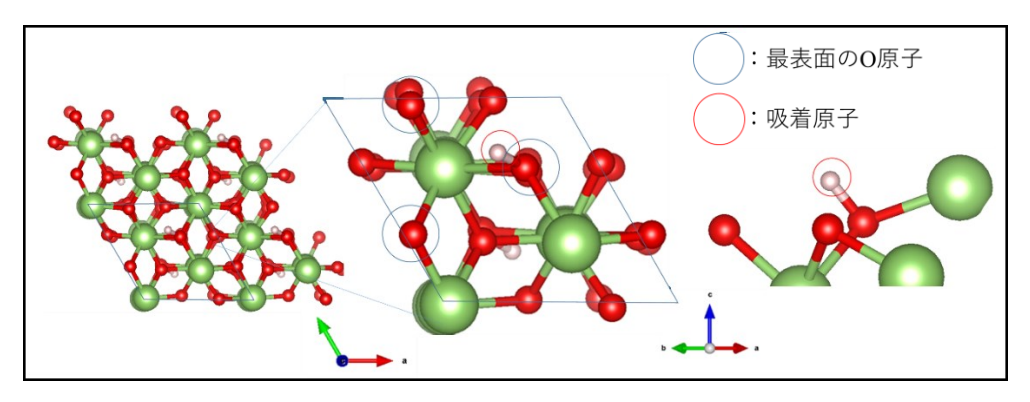

図 3.3 基準表面構造(I)に H 原子を吸着させた場合の計算結果

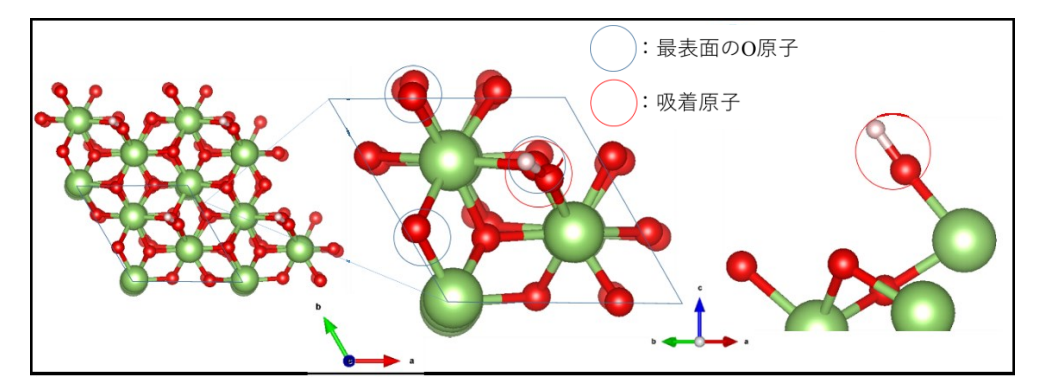

図 3.4 基準表面構造(I)に OH 原子を吸着させた場合の計算結果

表 3.1.2 基準表面構造 (I) に Ga, O, H, OH 原子を吸着させた場合の各吸着エネルギー

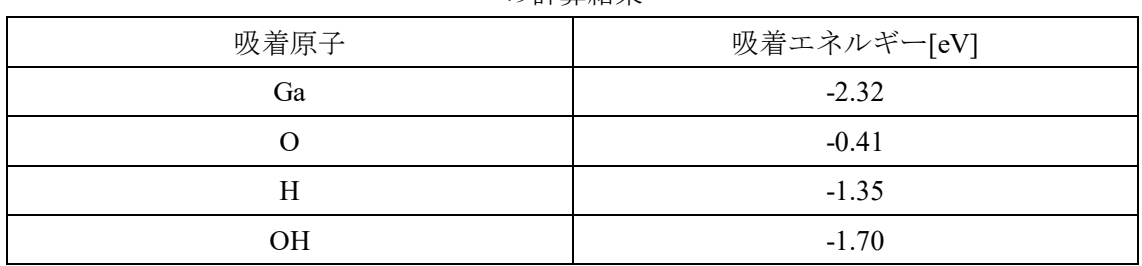

の計算結果

# <span id="page-24-0"></span>**3. 2 α-Ga2O3(0001)**面におけるの基準表面構造(**II**)の計算結果

次に、基準表面構造(II)に Ga, O, H と OH 原子を吸着させた表面構造のシミュレー ションを行った.それらの結果から各表面構造モデルと基準表面の全エネルギーを比較 し, Ga, O, H と OH 原子の吸着エネルギーを算出した. 3.1 節と同様, 図 3.5~3.8 にそれ ぞれ Ga, O, H と OH 原子を吸着させた計算結果を示す. また,表 3.2 に各吸着原子の吸 着エネルギーを示す.

図 3.5 では、Ga 原子は表面に吸着しなかった. 図 3.6 では、O 原子は Ga 原子 2 個と吸 着した. 図 3.7 では、H 原子は O 原子 1 個と吸着した. 図 3.8 では、OH 原子は Ga 原子 2 個と吸着した. 表 3.2 では, 4 種類の吸着原子のうち, 唯一 Ga 原子が吸着しなかった. ま た,O,OH 原子を吸着させた場合が比較的吸着しやすいことがわかる.

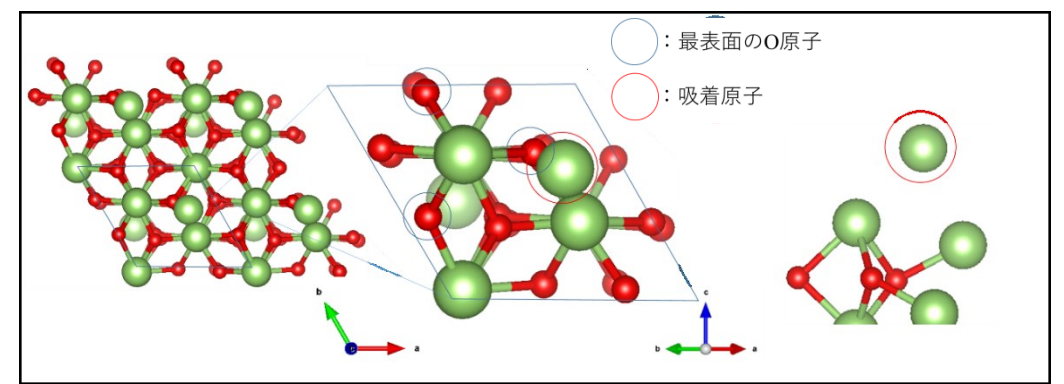

図 3.5 基準表面構造 (II) に Ga 原子を吸着させた場合の計算結果

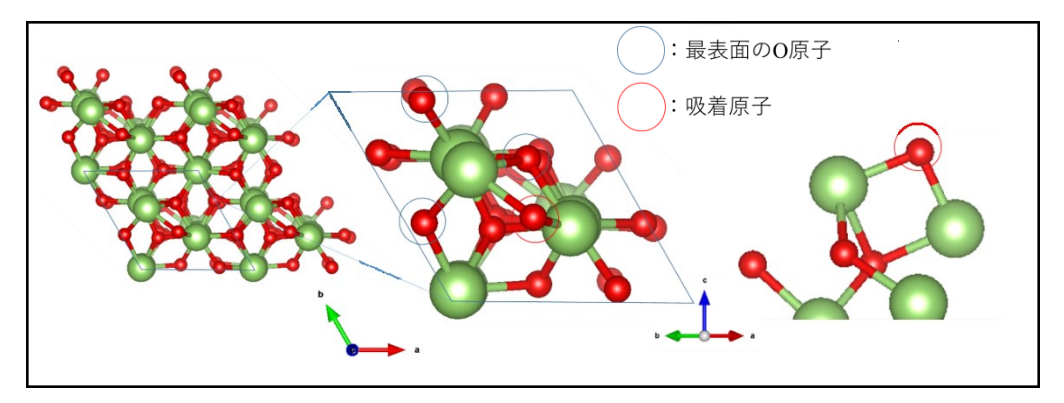

図 3.6 基準表面構造 (II) に O 原子を吸着させた場合の計算結果

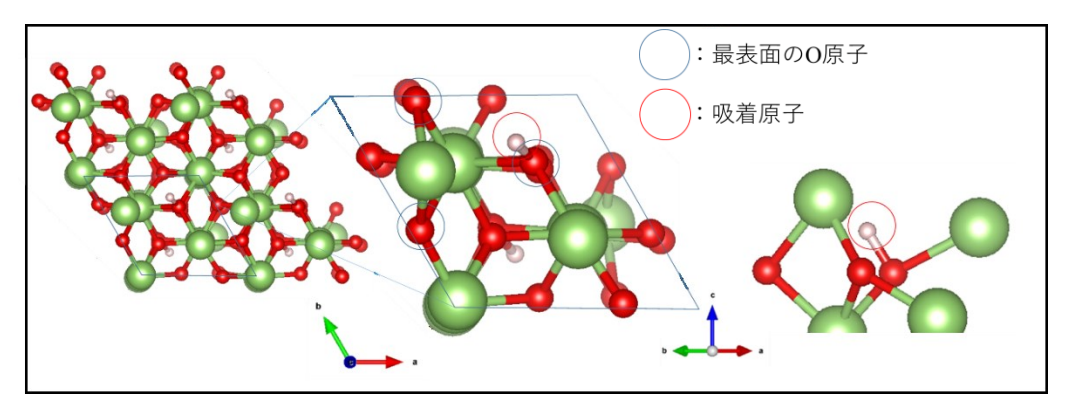

図 3.7 基準表面構造 (II) に H 原子を吸着させた場合の計算結果

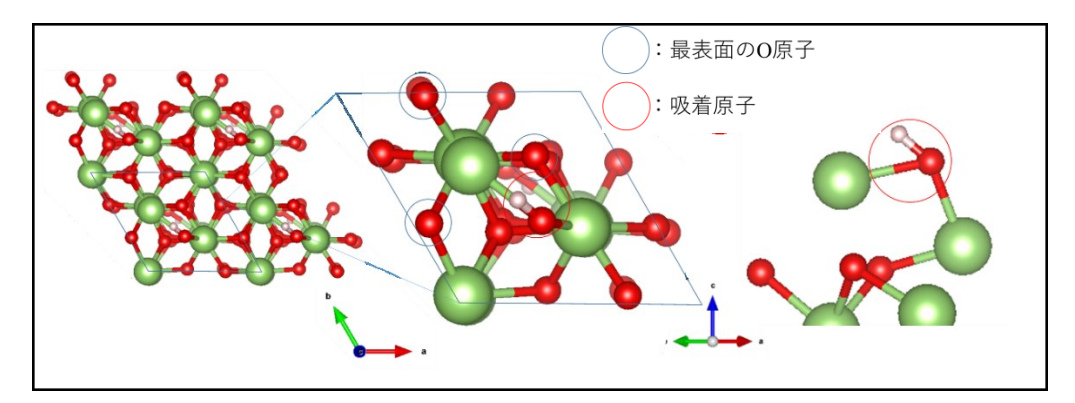

図 3.8 基準表面構造 (II) に H 原子を吸着させた場合の計算結果

表 3.2 基準表面構造 (II) に Ga, O, H, OH 原子を吸着させた場合の各吸着エネルギーの

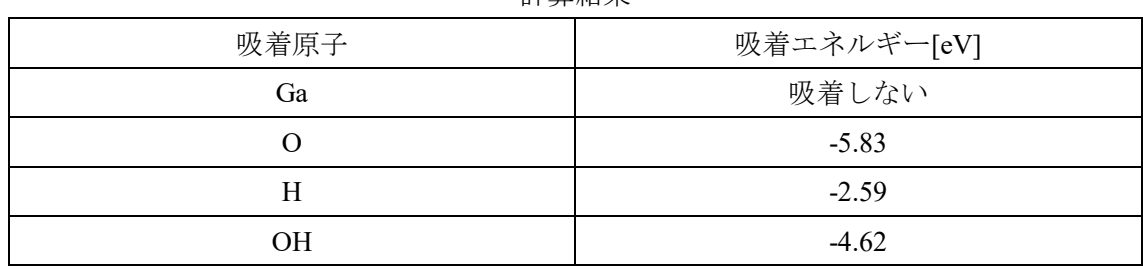

計算結果

# <span id="page-26-0"></span>**3. 3 α-Ga2O3(0001)**面における基準表面構造(**III**)の計算結果

次に、基準表面構造(III)に Ga, O, H と OH 原子を吸着させた表面構造のシミュレーシ ョンを行った.それらの結果から各表面構造モデルと基準表面の全エネルギーを比較し, Ga, O, H と OH 原子の吸着エネルギーを算出した. 3.1 節と同様, 図 3.9~3.12 にそれぞ れ Ga, O, H と OH 原子を吸着させた計算結果を示す. また,表 3.3 に各吸着原子の吸着 エネルギーを示す.

図 3.9 では、Ga 原子は最表面のO 原子 1 個と吸着した. 図 3.10 では、O 原子は最表面 の O 原子 1 個と吸着し、O<sub>2</sub>となり脱離した. 図 3.11 では、H 原子は最表面の O 原子 1 個 と吸着した. 図 3.12 では, OH 原子は O 原子と H 原子とに分離した. また, 表 3.3 から, 吸着した原子は Ga と H 原子のみで, Ga 原子を吸着させた場合が最も安定することがわか る.

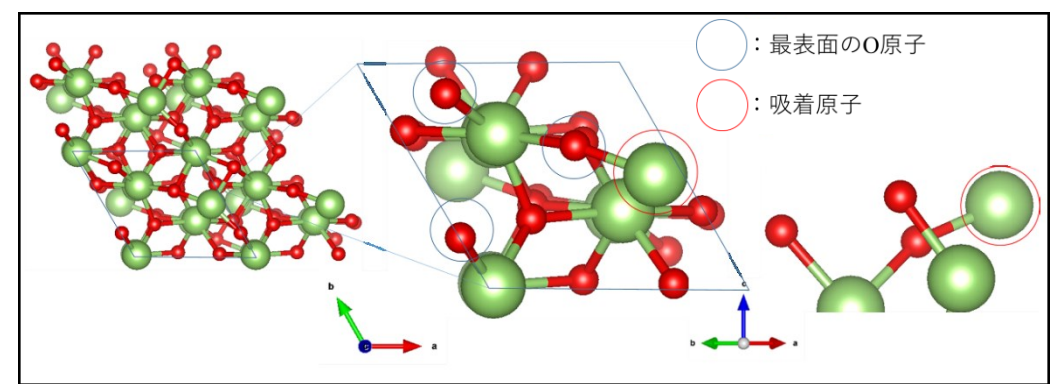

図 3. 9 基準表面構造(III)に Ga 原子を吸着させた場合の計算結果

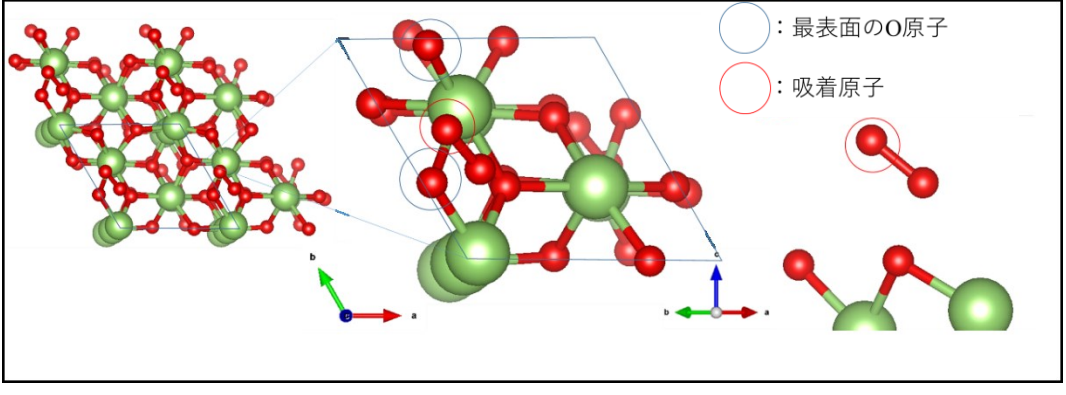

図 3.10 基準表面構造 (III) に O 原子を吸着させた場合の計算結果

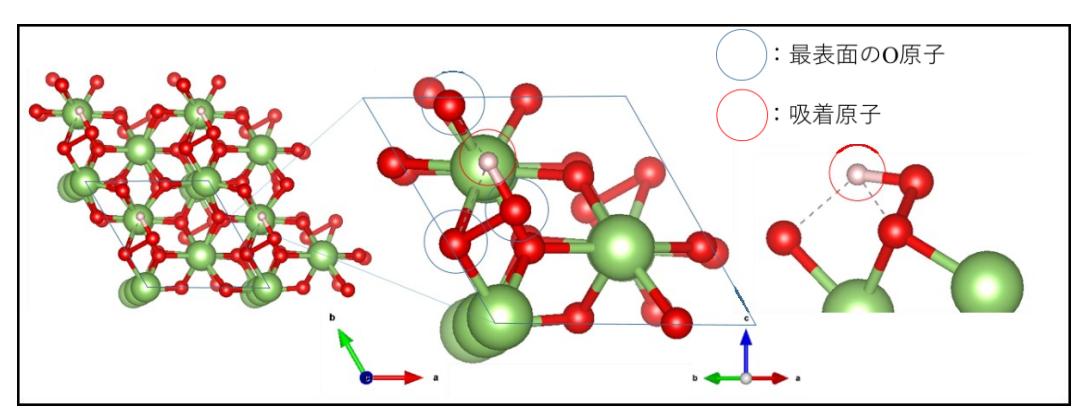

図 3.11 基準表面構造 (III) に H 原子を吸着させた場合の計算結果

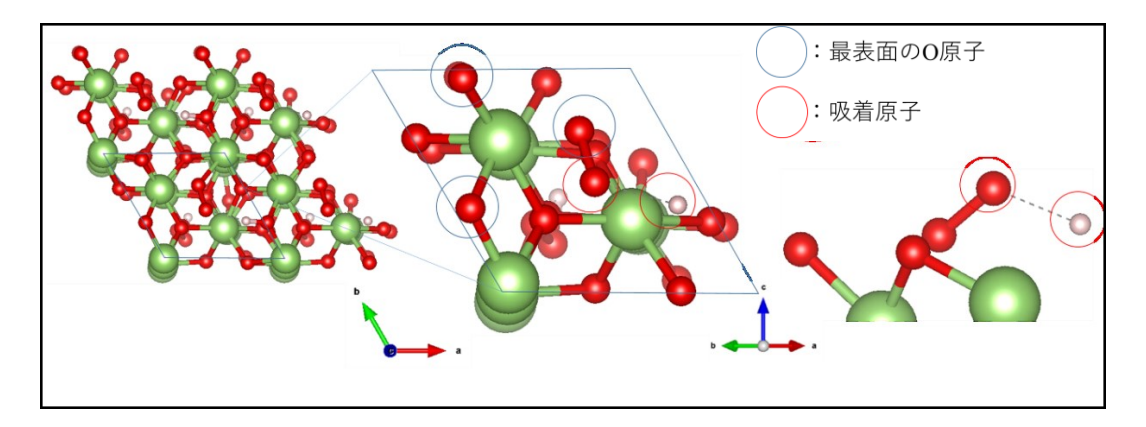

図 3.12 基準表面構造 (III) に OH 原子を吸着させた場合の計算結果

表 3.3 基準表面構造 (III) に Ga, O, H, OH 原子を吸着させた場合の各吸着エネルギー

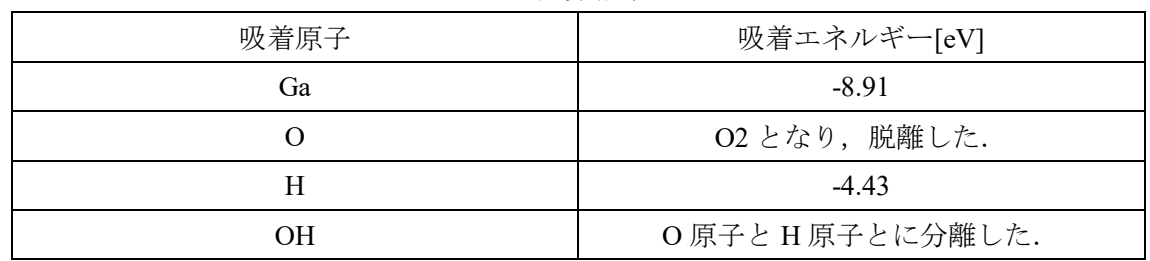

の計算結果

#### <span id="page-28-0"></span>**3. 4 α-Ga2O3(0001)**面における基準表面構造(**IV**)の計算結果

次に、基準表面構造(IV)に Ga, O, H と OH 原子を吸着させた表面構造のシミュレーシ ョンを行った.それらの結果から各表面構造モデルと基準表面の全エネルギーを比較し, Ga,O,H と OH 原子の吸着エネルギーを算出した.3.1 節と同様,図 3.13~3.16 にそれぞ れ Ga, O, H と OH 原子を吸着させた計算結果を示す. また,表 3.4 に各吸着原子の吸着 エネルギーを示す.

図 3.13 では、Ga 原子は最表面の O 原子 1 個と吸着した. 図 3.14 では、O 原子は最表面 のO原子1個と吸着した. 図 3.15 では, H 原子は吸着しなかった. 図 3.16 では, OH 原子 は Ga 原子 2 個と吸着した. また,表 3.4 から, Ga 原子は周期的に配置される位置とは異 なる位置に吸着した. そして、Ga 原子を吸着させた場合が最も安定することがわかる.

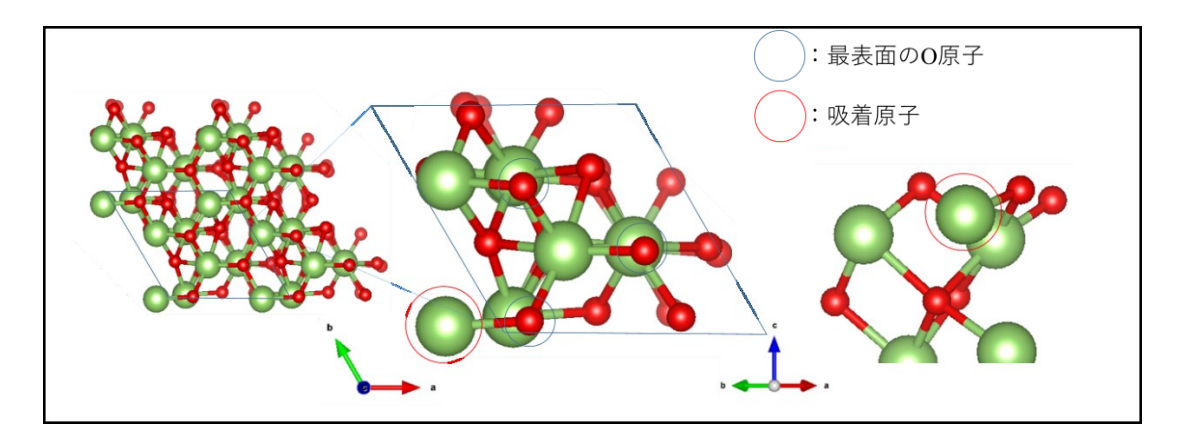

図 3.13 基準表面構造 (IV) に Ga 原子を吸着させた場合の計算結果

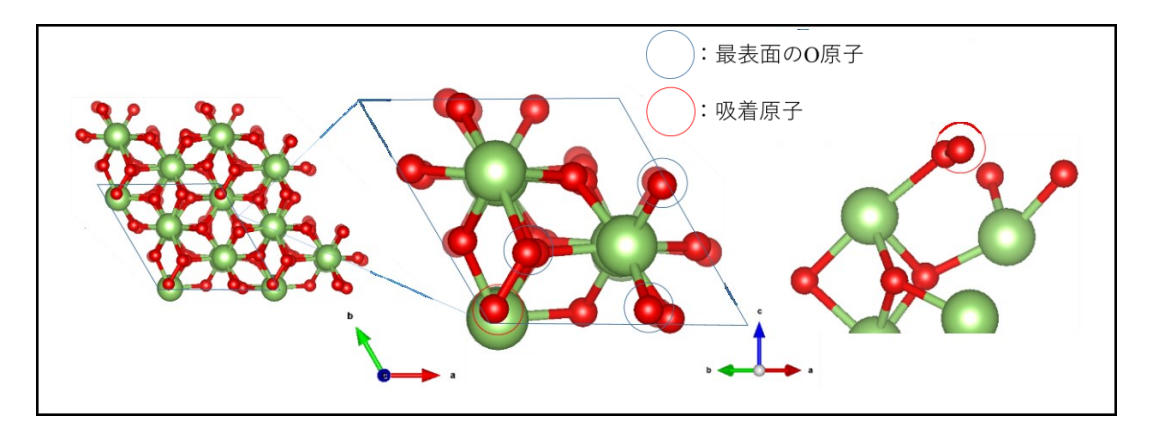

図 3.14 基準表面構造 (IV) に O 原子を吸着させた場合の計算結果

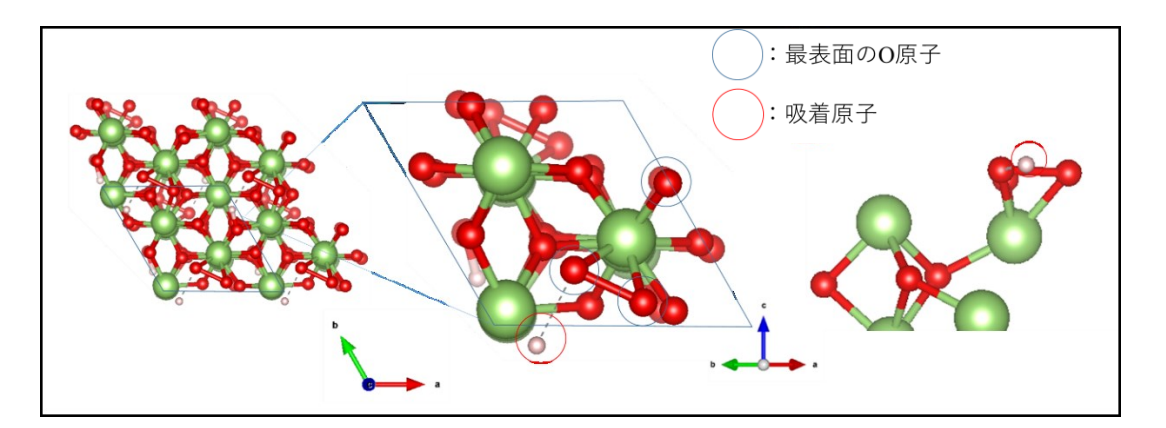

図 3.15 基準表面構造(IV)に H 原子を吸着させた場合の計算結果

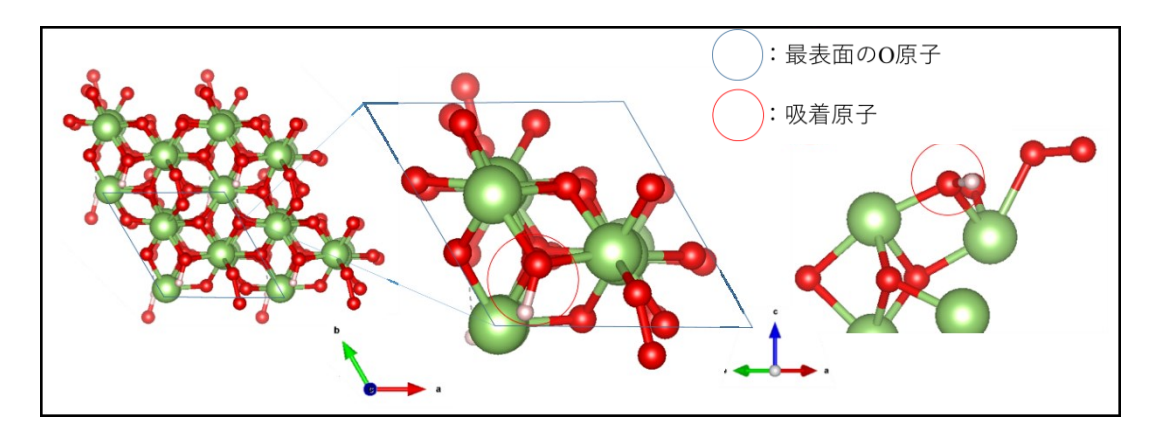

図 3.16 基準表面構造 (IV) に OH 原子を吸着させた場合の計算結果

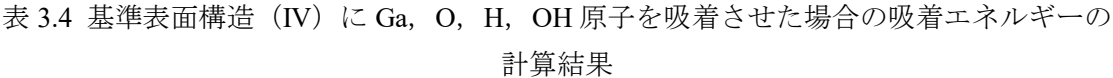

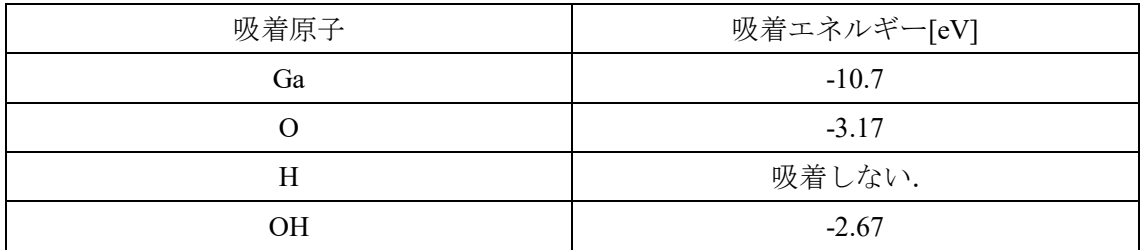

#### <span id="page-30-0"></span>**3. 5 α-Ga2O3(0001)**面における様々な表面構造の表面生成エネルギー

.

これまでに求めた表面構造の全エネルギーを用いて、2.5.3 節で述べた方法により様々な表 面構造の表面生成エネルギーを計算し,それらを比較して安定な表面構造を調べる.本研 究では、ミスト CVD 法による α-Ga2O3 成長を想定しており, 気体原子・分子のケミカルポ テンシャルを計算する際の温度と圧力はそれぞれ 800K(526.85 ℃), 1atm とした.

図 3.17 に,基準表面構造(I)に Ga,O,H と OH 原子を吸着させた場合の各表面生成 エネルギーと,基準表面構造(III)に Ga と H 原子を吸着させた場合の各表面生成エネル ギーを示す.図 3.18 に,基準表面構造(II)に O,H,OH 原子を吸着させた場合の各表面 生成エネルギーを示す. 図 3.19 に, 基準表面構造 (IV) に Ga, O, OH 原子を吸着させた 場合の各表面生成エネルギーを示す. 横軸は, Ga のケミカルポテンシャル差Δμca[eV]であ り,範囲は−0.66eV ≤ Δμ<sub>Ga</sub> ≤ 0である.上限は Ga 過剰,下限では O 過剰 (=Ga 不足) 条 件に対応している.縦軸は,式(2.54)から与えられる表面生成エネルギー∆F[eV]である.

図 3.17 では,Ga 過剰状態で,基準表面構造(Ⅰ)に Ga 原子が吸着したとき,最も表面 生成エネルギーの値が最も小さい. したがって, 基準表面構造 (I) において, Ga 過剰状 態では,Ga 原子が最も吸着しやすいことがわかる.

また、図 3.18 では、 Ga のケミカルポテンシャル差Δμ<sub>Ga</sub>[eV]がどの値を取っても基準表 面構造(II)にOH 原子が吸着したとき、最も表面生成エネルギーの値が小さかった.つ まり, Ga 過剰, もしくはO 過剰 (=Ga 不足) 条件であっても, OH 原子が最も吸着しやす い.

図 3.19 では, Ga のケミカルポテンシャル差Δμ<sub>Ga</sub>[eV]がどの値を取っても基準表面構造 (III)にGa原子が吸着したとき,最も表面生成エネルギーの値が小さかった.つまり, Ga 過剰, もしくはO 過剰 (=Ga 不足) 条件であっても, Ga 原子が最も吸着しやすい.

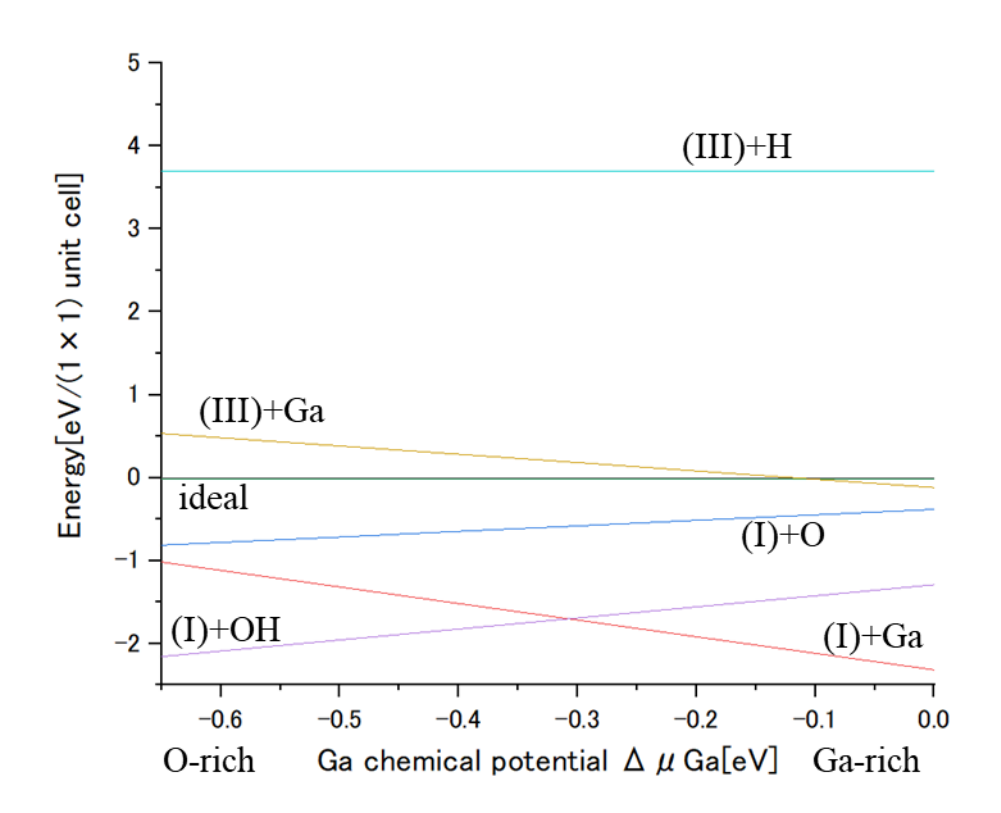

図 3.17 基準表面構造 (I) に Ga, O, H と OH 原子を吸着させた場合の各表面生成エネル ギーと基準表面構造(III)に Ga と H 原子を吸着させた場合の各表面生成エネルギー

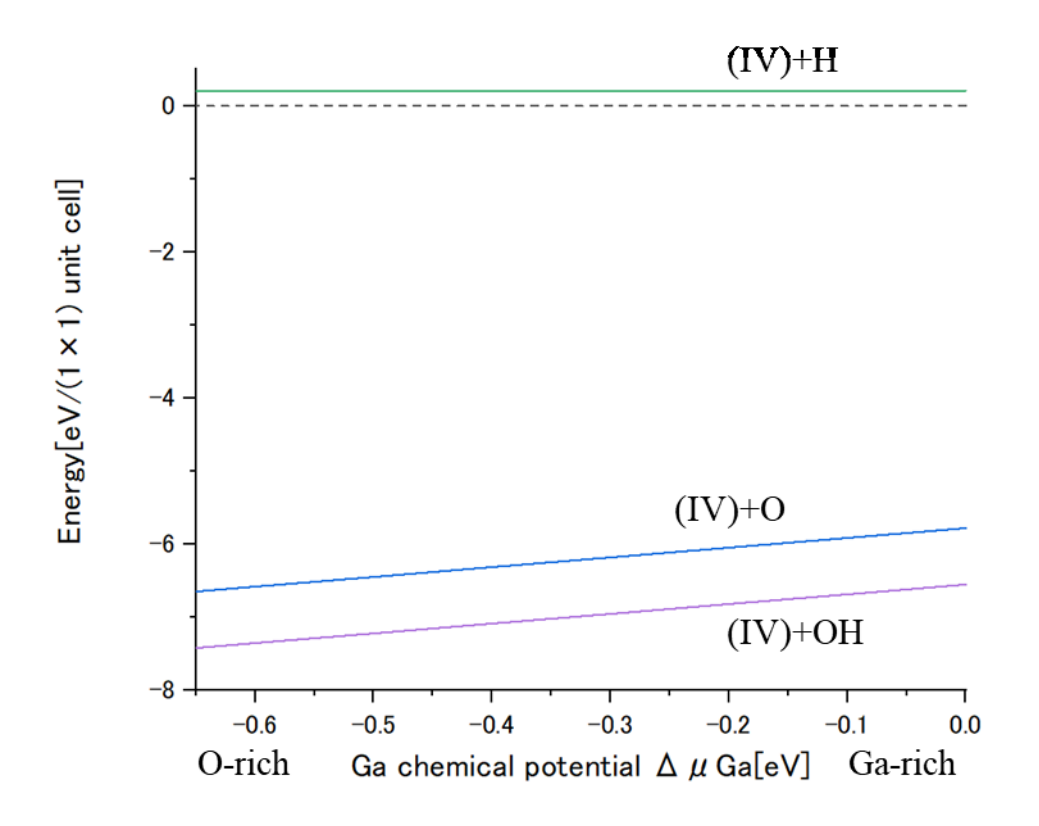

図 3.18 基準表面構造 (II) に O, H, OH 原子を吸着させた場合の各表面生成エネルギー

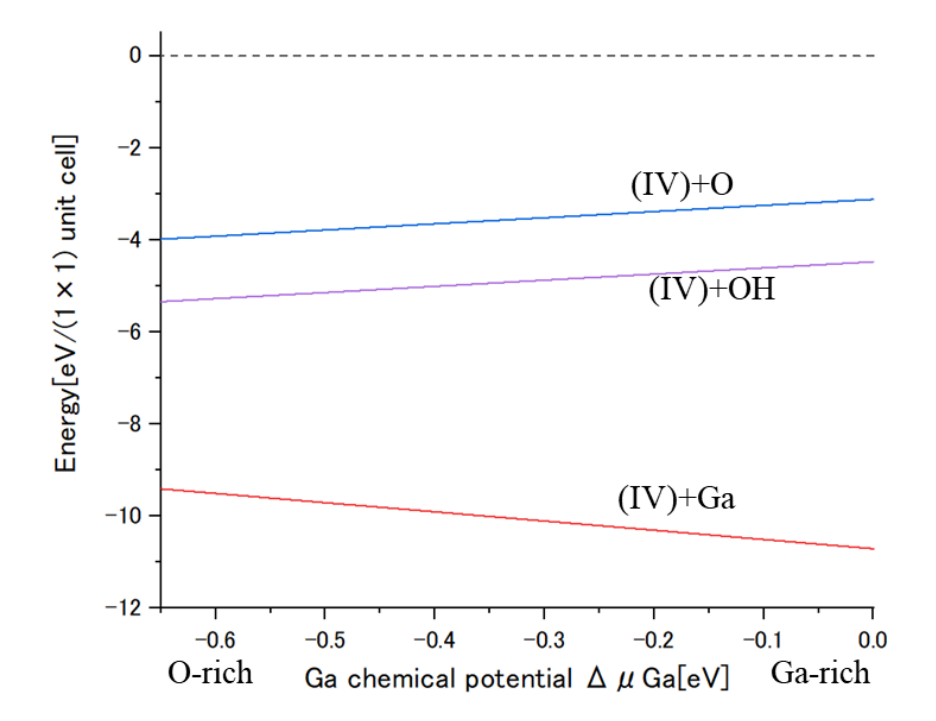

図 3.19 基準表面構造 (IV) に Ga, O, OH 原子を吸着させた場合の各表面生成エネルギー

#### <span id="page-33-0"></span>**3.6** 考察

α-Ga<sub>2</sub>O<sub>3</sub>(0001)面における基準表面構造(I)の計算結果

図 3.1 では、Ga 原子は最表面の O 原子 2 個に吸着した. 図 3.2 では、O 原子は最表面の Ga 原子 1 個に吸着した. 図 3.3 では, H 原子は最表面の O 原子 1 個に吸着した. 図 3.4 で は、OH 原子は最表面の Ga 原子 1 個に吸着した. また、表 3.5 より基準表面構造に Ga 原 子を吸着させた場合が最も安定することがわかる. 吸着原子の中で,唯一 Ga 原子だけが ボンド数が2本あり、他は1本である.したがってボンド数の違いが吸着エネルギーの違 いに影響を与える可能性があると考える.

● α-Ga<sub>2</sub>O<sub>3</sub>(0001)面における基準表面構造に Ga 原子を吸着させた場合の計算結果

図 3.5 では、Ga 原子は表面に吸着しなかった. 図 3.6 では、O 原子は Ga 原子 2 個と吸 着した. 図 3.7 では, H 原子は O 原子 1 個と吸着した. 図 3.8 では, OH 原子は Ga 原子 2 個と吸着した. 表 3.2 では, 4 種類の吸着原子のうち, 唯一 Ga 原子が吸着しなかった. ま た, O, OH 原子を吸着させた場合が比較的吸着しやすいことがわかる. また, O, OH 原子 はボンド数が2本あり,ここでもボンド数の違いが吸着エネルギーの違いに影響を与える 可能性がある.

● α-Ga<sub>2</sub>O<sub>3</sub>(0001)面における基準表面構造から Ga 原子を除いた場合の計算結果

図 3.9 では、Ga 原子は最表面の O 原子 1 個と吸着した. 図 3.10 では、O 原子は最表面 のO原子1個と吸着し,O<sub>2</sub>となり脱離した. 図 3.11 では, H 原子は最表面のO 原子1個 と吸着した. 図 3.12 では, OH 原子は O 原子と H 原子とに分離した. また, 表 3.3 から, 吸着した原子は、Ga と H 原子のみで、Ga 原子を吸着させた場合が最も安定することがわ かる.吸着原子のボンド数はすべて1本だった.ここでは,ボンド数の違いによる吸着エ ネルギーへの違いはなかった.

● α-Ga<sub>2</sub>O<sub>3</sub>(0001)面における基準表面構造に Ga 原子 1 個と O 原子 3 個を吸着させた場合 の計算結果

図 3.13 では, Ga 原子は最表面の O 原子 1 個と吸着した. 図 3.14 では, O 原子は最表面 のO原子1個と吸着した. 図 3.15 では、H 原子は吸着しなかった. 図 3.16 では、OH 原子 は Ga 原子 2 個と吸着した. また, 表 3.4 から, Ga 原子は周期的に配置される位置とは異 なる位置に吸着した.そして,Ga 原子を吸着させた場合が最も安定することがわかる.し かし,吸着原子のボンド数が OH 原子のみ 2 本あり, 他は 1 本だったにもかかわらず OH 原子よりも Ga 原子の吸着エネルギーが大きかった.

# <span id="page-34-0"></span>第 **4** 章 結言

 本研究では,α-Ga2O<sup>3</sup> の結晶成長プロセス解明の一環として,第一原理計算を用いて α-Ga2O3(0001)面の表面構造解析を行い,表面に吸着する可能性のある Ga, O, H と OH 原子の 吸着について考察した.以下にその成果について簡潔にまとめる.

●  $\alpha$ -Ga<sub>2</sub>O<sub>3</sub>(0001)面における基準表面構造(I)の計算結果

図 3.1 では、Ga 原子は最表面のO 原子 2 個に吸着した. 図 3.2 では、O 原子は最表面の Ga 原子 1個に吸着した. 図 3.3 では, H 原子は最表面の O 原子 1 個に吸着した. 図 3.4 で は、OH 原子は最表面の Ga 原子 1 個に吸着した. 図 3.1~4 から吸着原子は、同じ種類の 原子とは結合しない傾向にある. また、表 3.1.2 より基準表面構造(I)には Ga 原子が最 も吸着しやすいことがわかる.

●  $\alpha$ -Ga<sub>2</sub>O<sub>3</sub>(0001)面における基準表面構造(II)の計算結果

図 3.5 では, Ga 原子は表面に吸着しなかった. 図 3.6 では, O 原子は Ga 原子 2 個と吸 着した. 図 3.7 では, H 原子は O 原子 1 個と吸着した. 図 3.8 では, OH 原子は Ga 原子 2 個と吸着した. 表 3.2 では、4 種類の吸着原子のうち, 唯一 Ga 原子が吸着しなかった. ま た,基準表面構造(II)に O,OH 原子を吸着させた場合が比較的吸着しやすいことがわか る.

 $\bullet$   $\alpha$ -Ga<sub>2</sub>O<sub>3</sub>(0001)面における基準表面構造(III)の計算結果

図 3.9 では, Ga 原子は最表面の O 原子 1 個と吸着した. 図 3.10 では, O 原子は最表面 のO原子1個と吸着し、O2となり脱離した. 図 3.11 では、H 原子は最表面のO 原子1個 と吸着した. 図 3.12 では, OH 原子は O 原子と H 原子とに分離した. また, 表 3.3 から, 基準表面構造(III)に吸着した原子は、Ga と H 原子のみで、Ga 原子が最も吸着しやすい ことがわかる.

 $\bullet$   $\alpha$ -Ga<sub>2</sub>O<sub>3</sub>(0001)面における基準表面構造(IV)の計算結果

図 3.13 では、Ga 原子は最表面の O 原子 1 個と吸着した. 図 3.14 では、O 原子は最表面 のO原子1個と吸着した. 図 3.15 では、H 原子は吸着しなかった. 図 3.16 では、OH 原子 は Ga 原子 2 個と吸着した. また, 表 3.4 から, Ga 原子は周期的に配置される位置とは異 なる位置に吸着した. そして, 基準表面構造 (IV) に Ga 原子が最も吸着しやすいことが わかる.

 $\bullet$   $\alpha$ -Ga<sub>2</sub>O<sub>3</sub>(0001)面における様々な表面構造の表面生成エネルギー

図 3.17 では, Ga 過剰状態で, 基準表面構造 (Ⅰ) に Ga 原子が吸着したとき, 最も表面 生成エネルギーの値が最も小さい. したがって, 基準表面構造(I)において, Ga 過剰状 態では、Ga 原子が最も吸着しやすいことがわかる.

また、図 3.18 では、 Ga のケミカルポテンシャル差 $\Delta\mu_{Ga}[eV]$ がどの値を取っても基準表 面構造(II)にOH 原子が吸着したとき、最も表面生成エネルギーの値が小さかった.つ まり, Ga 過剰, もしくはO 過剰 (=Ga 不足) 条件であっても, OH 原子が最も吸着しやす い.

図 3.19 では、Ga のケミカルポテンシャル差Δμ<sub>Ga</sub>[eV]がどの値を取っても基準表面構造

(III) に Ga 原子が吸着したとき,最も表面生成エネルギーの値が小さかった. つまり, Ga 過剰, もしくはO 過剰 (=Ga 不足) 条件であっても、Ga 原子が最も吸着しやすい.

# <span id="page-36-0"></span>参考文献

- [1] T. Mimura, S. Hiyamizu, T. Fukui and K. Nanbu, Jpn. J. Appl. Phys. 19 225(1980).
- [2] Y. Kokubun, K. Miura, F. Endo and S. Nakagomi : Appl. Phys. Lett. 90, 031912 (2007).
- [3] T. Oshima, T. Okuno, N. Arai, N. Suzuki, H. Hino and S. Fujita : Jpn. J. Appl. Phys. 48, 011605 (2009).
- [4] Y.L. Wu, S.-J. Chang, W.Y. Weng, C.H. Liu, T.Y. Tsai, C.L. Hsu and K.C. Chen : IEEE Sensors J. 13, 2368 (2013).
- [5] Z.-D. Huang, W.Y. Weng, S.J. Chang, C.-J. Chiu, T.-J. Hsueh and S.-L. Wu : IEEE Sensors J. 13, 3462 (2013).
- [6] M. Orita, H. Ohta, M. Hirano and H. Hosono : Appl. Phys. Lett. 77, 4166 (2000).".
- [7] H. He, R. Orlando, M.A. Blanco, R. Pandey, E. Amzallag, I. Baraille and M. Rérat : Phys. Rev. B 74, 195123 (2006).
- [8] A. B. Rahane, M. D. Deshpande,and S. Chakraborty: J. Phys. Chem. A. 116 10559 (2012).
- [9] 東脇 正高,佐々木 公平, "酸化ガリウム,結晶成長およびデバイス応用," 特集「ワ イドギャップ半導体・パワー素子の表面科学」, 表面科学, Vol. 35, No. 2, pp. 102- 107, 2014 , 2013.
- [10] L.M.Foster et al.J.Amer.Chem.Soci.,73.1590, (1951).
- [11] D. Shinohara, and S. Fujita, Jpn. J. Appl. Phys. 477311, (2008)
- [12] W. Kohn and L. J. Sham, Phys. Rev. Lett. 140, A1133 (1965).
- [13] 内野基, 界面エネルギー計算に基づく窒化物半導体の極性反転に関する理論的研究, 修士論文, 三重大学大学院工学研究科 (2017), (未公刊).
- [14] D. M. Ceperley and B. J. Alder, Phys. Rev. Lett. 45, 556 (1980).
- [15] J. P. Perdew and A. Zunger, Phys. Rev. B 23, 5048 (1981).
- [16] 笹井秀明, 赤井久純, 吉田博, 計算機マテリアルデザイン入門, 大阪大学出版会, (2005).
- [17] D. R. Hamann, M. Schl<sup>"</sup>uter, and C. Chiang, Phys. Rev. Lett. 43, 1494 (1979).
- [18] D. Vanderbilt, Phys. Rev. B 41, 7892 (1990).
- [19] Yoshihiro Kangawa, Toru Akiyama,Tomonori Ito, "Surface Stability and Growth Kinetics of Compound Semiconductors: An Ab Initio-Based Approach," Materials, 第 6, pp. 3309-3360, (2013).
- [20] M. Z. a. F. Aldinger, "Thermodynamic Assessment of the Gallium-Oxygen System,J. Am. Ceram. Soc., 87, 4, 683–91 (2004).
- [21] M. D. Pashley, K. W. Haberern, W. Friday, J. M. Woodall, and P. D. Kirchner, Phys. Rev. Lett. 60, 2176 (1988).

# <span id="page-38-0"></span>謝辞

本研究を進めるにあたり, 丁寧な御指導を下さいました鈴木泰之教授, 小竹茂夫教授, 河 村貴宏助教に感謝致します. 中でも河村助教には多大な助言とご指導ご鞭撻を賜りまして 深く感謝しております. また, 開催が少ない大規模な学会にて発表させていただく機会を 頂き, 貴重な経験が出来たことも重ねて感謝致します.

量子応用工学研究室の皆様においても, 研究および学生生活で共に過ごせたことを感謝 しています.

# <span id="page-39-1"></span><span id="page-39-0"></span>付録 付録 **A** 第一原理計算を行うための事前準備

本研究の引継ぎを目的に, STATE-Senri にて計算を行うための事前準備について記述する. 事前に必要となるソフトウェアを表 [D. 1](#page-39-2) に示す. 下記に示す方法はソフトウェアの Ver に よって変更される可能性があることに留意し, 確認すること.

<span id="page-39-2"></span>

| Cygwin          | Windows 上に UNIX 環境を作成する(XCrySDen に使用) |
|-----------------|---------------------------------------|
| Cygwin/X        | Xサーバーを使用する(XcrySDen に使用)              |
| <b>XCrySDen</b> | 結晶可視化ソフトウェア(Cygwin 上で起動)              |
| <b>VESTA</b>    | 結晶可視化ソフトウェア(Windows 上で起動)             |
| TeraPad         | テキストエディタ                              |
| <b>TeraTerm</b> | リモート操作による命令が可能                        |
| WinSCP          | リモート操作によるファイル管理が可能                    |

表 D. 1 必要なソフトウェア

#### D. 1 Cygwin および XcrySDen の使用方法

<http://www.cygwin.com/> よりインストーラーを起動し, Cygwin をインストールする. ファ イルのインストール先などは任意に行い, インターネットへの接続方法は Direct Connection を選択する. この際, サーバーを選択するが, 基本的には日本サーバー(.jp)であれば問題は ないと思われる. 選んだサーバーが極端に遅い場合は別のサーバーを選択し, 再度やり直 すとよい. パッケージ選択画面では XcrySDen に必要なパッケージを選択する. XcrySDen に 必要なパッケージは <http://www.xcrysden.org/> より XcrySDen for Cygwin/Windows をダウン ロードし, README ファイルを参照する. 参考に ver1.5.60 のインストールパッケージ[を図](#page-39-3) [D. 1](#page-39-3) に示す.

![](_page_39_Picture_223.jpeg)

<span id="page-39-3"></span>36 三重大学大学院 工学研究科

<sup>\*\*\*</sup> README for running XCRYSDEN under CYGWIN \*\*\*

<sup>1.</sup> SOFTWARE REQUIREMENTS

同時に Cygwin/X に必要なパッケージもダウンロードするのがよい.<https://x.cygwin.com/> よ り Cygwin/X のダウンロードが行える. Cygwin/X に必要なパッケージは「X11, OpenSSH」 である. パッケージの選択漏れ等が出ないようにパッケージを選択せず, 全てダウンロー ドしてもよい. これで Cygwin および Cygwin/X のインストールは終了する.

続いて XcrySDen について説明する. 必要な XcrySDen のファイルは XcrySDen for Cygwin/Windows のみである. 初めに, 解凍アプリケーションを用いて解凍を行う. Cygwin のインストール先を任意に設定していない場合の初期設定では C ドライブ直下に Cygwin のインストールファイルが存在する. Cygwin(64)→home→自分のユーザー名のファイルまで 開き, ユーザー名ファイルの中に解凍した XcrySDen のファイルを移動させる. この作業を 行うことで, CygwinTerminal を起動してすぐに Change Directory(cd コマンド)で XcrySDen を 指定できるためやっておくとよい. XcrySDen の解凍ファイルの中の README にインスト ール方法が書いてあるが, 基本的にインストール時の特別な操作は必要なく, 起動時に毎 回同様の操作を行うだけでよい. Ver1.5.6 におけるインストール説明およびファイル場所の 指定について図 [D. 2](#page-40-0) に示す.

| 1.) HOW TO INSTALL THE COMPILED PACKAGE+                                                                                                    |                                                                                                    |                |                  |            |     |  |
|----------------------------------------------------------------------------------------------------|----------------------------------------------------------------------------------------------------|----------------|------------------|------------|-----|--|
|                                                                                                    |                                                                                                    |                |                  |            |     |  |
| The compiled package does not require the compilation, hence its!<br>installation is fairly simple.4                                           |                                                                                                    | 名前             | 更新日時             | 種類         | サイズ |  |
| FOR IMPATIENT: minimal installation instructions+                                                                                              |                                                                                                    | .cache         | 2018/04/18 11:02 | ファイル フォルダー |     |  |
|                                                                                                    |                                                                                                    | .config        | 2017/10/04 16:56 | ファイル フォルダー |     |  |
| 1. unpack the xc-VERSION.tar.gz package file↓<br>e.g., as: tar zxvf xc-VERSION.tar.gz                                                          |                                                                                                    | .dbus          | 2017/05/17 14:27 | ファイル フォルダー |     |  |
| or: gunzip -c xc-VERSION.tar.gz   tar xvf -4                                                                                                   |                                                                                                    | .dbus-keyrings | 2018/04/18 10:57 | ファイル フォルダー |     |  |
| 2. cd into the so-created directory (i.e., cd xcrysden-VERSION/)+                                                                              |                                                                                                    | .local         | 2017/05/17 14:27 | ファイル フォルダー |     |  |
| 3. launch the program as "./xcrysden"↓                                                                                                    |                                                                                                    | xcrysden       | 2017/05/17 15:45 | ファイル フォルダー |     |  |
| Starting from XCrySDen-1.6, the use of XCRYSDEN_TOPDIR environmental+                                                                          |                                                                                                    | Document       | 2017/08/22 16:19 | ファイル フォルダー |     |  |
| variable is deprecated, because it was a source of confusion for many!<br>users. Consider to unset it in case it was defined during the!       | 自分のユーザー名<br>ファイル フォルダー<br>xcrysden-1.5.53-bin-cygwin<br>2017/10/26 12:18<br>ファイル フォルダー<br>xcrysden-1.5.60-bin-shared<br>2018/03/05 17:38<br>タウンロード<br>ファイル フォルダー<br>2017/05/17 14:27<br>デスクトップ<br>ファイル フォルダー<br>2017/05/17 14:27<br>トテンプレート<br>ファイル フォルダー<br>2017/05/17 14:27<br>ビデオ<br>ファイル フォルダー<br>2017/05/17 14:27<br>音楽<br>ファイル フォルター<br>2017/05/17 14:27 |                |                  |            |     |  |
| installation of previous versions. 4                                                                                                    |                                                                                                    |                |                  |            |     |  |
| Optionally, XCRYSDEN_SCRATCH environmental variable can be defined.↓<br>It is the place where XCrySDen writes scratch (temporary) files. If +  | $PC$ > Windows (C:) > cygwin64 > home > A                                                                                                    |                |                  |            |     |  |
| the variable is not defined the /tmp/ directory will be used. 4                                                                                |                                                                                                    |                |                  |            |     |  |
| BEWARE: If an older XCrySDen version (<1.5) is already installed then↓<br>you need to manually unset (or update) the XCRYSDEN_TOPDIR variable+ |                                                                                                    |                |                  |            |     |  |
| definition in your profile !!!!                                                                                                    |                                                                                                    |                |                  |            |     |  |
|                                                                                                    |                                                                                                    |                |                  |            |     |  |
|                                                                                                    |                                                                                                    |                |                  |            |     |  |

図 D. 2 インストール説明およびファイル場所の指定

<span id="page-40-0"></span>XcrySDen の起動方法は CygwinTerminal を起動し, cd\_(スペース)xcrysden-/VERSION と入力 し XcrySDen のファイルを選択する. その後, startxwin とコマンドを入力して Xserver を起 動する. 初回起動時は少々時間がかかることがある. Xserver によって緑の X マークが表示 されるので, Xterm を選択する. Xterm 上で./xcrysden とコマンドを入力すれば XcrySDen が 起動する. CygwinTerminal で cd コマンドにより xcrysden ファイルを選択したが, Xterm 上で 行った場合も同様にできる. この動作について図 [D. 3](#page-41-0) に示す.

![](_page_41_Figure_0.jpeg)

図 D. 3 XcrySDen の起動方法

<span id="page-41-0"></span>これで XcrySDen の起動まで終了した. 簡単に XcrySDen の操作方法についても記述する. XcrySDen では主に xyz ファイルを使用する. File→Open Structure→Open XYZ にてファイル を指定し, 開くことができる. 図 [D. 4](#page-42-0) の左上のカラーアイコンにおいて背景を White にす ると資料として使いやすい. また, Display→Atomic Symbols を選択することで原子の種類を 表示させることができる. Display→Coordinate System において座標軸を表示させることがで きるが, 本研究のようにモデルが傾いている場合の座標軸は一致しないため注意が必要で ある. 図 [D. 4](#page-42-0) の右側に関してはモデルの回転や移動が出来る. またモデルを直接マウスで 左クリックしながら移動させることで立体的にモデルを確認できる. 可視化プログラムと してインストールしておいたほうが便利だと思われる VESTA についても記述する. VESTA は気軽にモデルの確認をしたい時に Windows 上で起動できるため, インストールしておき たい.<https://jp-minerals.org/vesta/jp/> にてダウンロードできる. VESTA では xyz ファイルの出 力も行える. 不要な原子を直感的に削除した xyz ファイルが出力できるためモデルの表面 のみを取り出すときなどに用いる. また, XcrySDen と同様に原子の結合距離を簡単に見る ことができる.

![](_page_42_Figure_0.jpeg)

図 D. 4 XcrySDen のウインドウ

<span id="page-42-0"></span>D. 2 Teraterm および WinSCP の使用方法

STATE-Senri を用いて第一原理計算を行う計算機は計算機室に存在する. そのため, 計算 機に計算ファイルを実行させるために Teraterm および WinSCP が必要となる. 基本的な流 れとして, WinSCP に計算ファイルを送り, Teraterm によって実行コマンドを送信すること で計算ができる. Teraterm は <https://ttssh2.osdn.jp/>, WinSCP は

<https://winscp.net/eng/docs/lang:jp>よりダウンロードが可能である. これらのダウンロード はインストーラーの指示に従えば完了できると思われる. また, インストール後に設定す る WinSCP および Teraterm の IP アドレスやユーザー名およびパスワードは担当教員の指示 に従うこと. 付録では計算によって出力されたファイルの扱い方までを説明する. 初めに 計算をするにあたって必要となる xyz, nfinp 1 および job.csh ファイルの説明を行う.

![](_page_42_Figure_5.jpeg)

<span id="page-42-1"></span>図 D. 5 xyz ファイル

図 [D. 5](#page-42-1) のように xyz ファイルは簡単に原子数と原子の種類および xyz 座標で構成される. 座標の単位は Å である. xyz ファイルは可視化プログラムにて用いる. 図 [D. 6](#page-43-0) に nfinp\_1 フ ァイルを示す.

![](_page_43_Figure_1.jpeg)

図 D. 6 nfinp\_1 ファイル

<span id="page-43-0"></span>図 D.6 に nfinp 1 ファイルで主に変更する値を示した. 周期境界条件や xyz 座標の単位は bohr であるため, xyz ファイルから nfinp\_1 ファイルに座標をコピーする場合には注意が必 要である. また, 後述のモデルの全エネルギーも単位は hartree で扱っているため, eV に変 換するほうが扱いやすい. 周期境界条件はカーテシアン座標によって指定することも可能 である. 赤文字で示した原子数については特殊な場合を除いてどちらも同じ総原子数を記 入すればよい. 原子数が多いモデルを計算する場合にはバンド数を計算するか高めに取る ことが必要であり, バンド数が足りない場合は計算が中断される. 自由および固定は値を 0 にすると原子位置の固定が可能である. 計算の影響を与えたい場合は 1 でよい.

> #!/bin/csh #:/.pin/.csn<br>#\$ -cwd<br>#\$ -pe x24 24<br>#\$ -N STATE-jpb<br>!b -fe /.heme/.tel.c #b = 1 S / home/takeda/program/gncpp/pot.Ga\_pbe1\_fort.37<br>In =fs / home/takeda/program/gncpp/pot.N\_pbe4TM fort.38<br>In =fs / home/takeda/program/gncpp/pot.N\_ida3\_fort.39<br>In =fs / home/takeda/program/gncpp/pot.H54\_ida\_fort.40 In - Ts / home/takeda/ program/ gnopp/pot.H54\_lda fort.40<br>In - fs / home/takeda/ program/ gnopp/pot.H34\_lda fort.45<br>In - fs / home/takeda/ program/ gnopp/pot.0\_pbe3 fort.46<br>mpirun -np\$NSLOTS /usr/local/STATE5.6.0\_20151026/

<span id="page-43-1"></span>図 D. 7 job.csh ファイル

図 [D. 7](#page-43-1) に job.csh ファイルの内容を示す. job.csh は STATE-Senri の実行ファイルとなる. 計 算機によっては x24 の数字を 32 にすることでより多くの資源を使えるため, 適宜変更する とよい. また赤線は原子データの場所を指定しているため, 扱うときは自分の原子データ の場所を指定する必要がある. 初回に計算ができない場合は別のデータ場所を参照してい る場合があるので確認するとよい. それ以外に変更する必要は特にないため, そのまま流 用することが可能である.

これら 3 つのファイルを WinSCP にコピーし, Teraterm を起動する. 図 [D. 8](#page-44-0) に Teraterm の 操作画面について示す. Cygwin と同様に cd (スペース)ファイル名で選択, cd..(ドット2つ) で一つ戻る, ls でリスト表示が行える. 計算したいフォルダ下で qsub\_job.csh を入力すると そのフォルダの nfinp\_1 ファイルの計算が開始される. また qstat\_-f と入力することにより 現在の計算状況が確認でき, 計算を途中で停止したい場合には qdel\_番号を入力することに より停止できる. 図 [D. 8](#page-44-0) では 2939 番の計算を停止させている.

| [takeda@xeoncluster00 ~]\$ cd prog <u>ram/</u><br>[takeda@xeoncluster00 program]\$ cd master/<br>l[takeda@xeoncluster00 master]\$ cd bulkGaN<br>[takeda@xeoncluster00 bulkGaN]\$ qsub job.csh<br>Your job 2939 ("STATE-job") has been submitted<br>[takeda@xeoncluster00 bulkGaN]\$ cd[<br> [takeda@xeoncluster00 master]\$ ls <br>0.75H bulkGaN __-c_Ga-rich  +c N-rich  stable<br>1.25H bulkGaN_Re _-c_Ga-rich_0kink +c N-rich_0kink<br> [takeda@xeoncluster00 master]\$ qstat -f |  |                                                                                                    |  |
|----------------------------------------------------------------------------------------------------|--|----------------------------------------------------------------------------------------------------|--|
| queuename<br>S                                                                                                    |  | dtype resv/used/tot. load_ayg arch state                                                                          |  |
|                                                                                                    |  |                                                                                                    |  |
|                                                                                                    |  | all.q@xeoncluster00      BIP 0/24/24    24.43 linux-x64<br>2934 0.55500 STATE-job takeda r 01/25/2019 11:58:24 24 |  |
| all.q@xeoncluster00b BIP 0/24/24 26.35 linux-x64                                                                                                    |  | 2933 0.55500 STATE-job takeda  r 01/24/2019 19:17:12 24                                                           |  |
| all.q@xeoncluster01 BIP 0/24/24 24.97 linux-x64                                                                                                    |  | 2938 0.55500 STATE-job takeda r 01/26/2019 16:19:39 24                                                            |  |
| all.q@xeoncluster02 BIP 0/24/32 0.43 linux-x64                                                                                                    |  | 2939 0.55500 STATE-job takeda r 01/26/2019 17:30:24 24                                                            |  |
| all. d@xeoncluster03 BIP 0/24/32 25.84 Tinux-x64<br>l[takeda@xeoncluster00 master]\$ qdel 2939<br>takeda has registered the job 2939 for deletion                                                                                                    |  | 2936 0.55500 STATE-job takeda   r 01/25/2019 22:21:09 24                                                          |  |

<span id="page-44-0"></span>図 D. 8 Teraterm の操作画面

計算が終了すると WinSCP のフォルダ内にて複数のファイルが図 [D. 9](#page-45-0) のように出力される.

| ㅅ<br>名前          | サイズ       | 更新日時                | パーミッション                 | 所有者    |
|------------------|-----------|---------------------|-------------------------|--------|
| dos.data         | 108 KB    | 2019/01/24 15:38:35 | $rw$ -rw-r--            | takeda |
| fort.37<br>त्रो  | 1 KB      | 2019/01/24 5:41:36  | <b><i>EWXTWXTWX</i></b> | takeda |
| rail<br>fort.38  | 1 KB      | 2019/01/24 5:41:36  | <b><i>EWXTWXTWX</i></b> | takeda |
| त्रो<br>fort.39  | 1 KB      | 2019/01/24 5:41:36  | <b>IWXIWXIWX</b>        | takeda |
| त्रौ<br>fort.40  | 1 KB      | 2019/01/24 5:41:36  | <b>IWXIWXIWX</b>        | takeda |
| h٦<br>fort.45    | 1 KB      | 2019/01/24 5:41:36  | <b><i>EWXTWXTWX</i></b> | takeda |
| h٦<br>fort.46    | 1 KB      | 2019/01/24 5:41:36  | <b>IWXIWXIWX</b>        | takeda |
| GEOMETRY         | 14 KB     | 2019/01/24 15:28:02 | $rw$ -rw-r--            | takeda |
| 醉<br>job.csh     | 1 KB      | 2017/05/22 16:05:25 | $rw - rw - r -$         | takeda |
| nfinp_1          | 6 KB      | 2019/01/23 17:16:33 | $rw - rw - r -$         | takeda |
| nfout 1          | 1,707 KB  | 2019/01/24 15:38:36 | $rw - rw - r -$         | takeda |
| nfstop.data      | 0 KB      | 2019/01/24 5:43:26  | $rw - rw - r -$         | takeda |
| potential.data   | 33,811 KB | 2019/01/24 15:38:34 | rw-rw-r--               | takeda |
| restart.data     | 4 KB      | 2019/01/24 15:28:02 | $rw - rw - r -$         | takeda |
| STATE-job.e2926  | 1 KB      | 2019/01/24 15:38:36 | $rw-r-r-$               | takeda |
| STATE-job.02926  | 1 KB      | 2019/01/24 5:41:36  | $TW - T - T - T - T$    | takeda |
| STATE-job.pe2926 | 0 KB      | 2019/01/24 5:41:36  | $rw-r-r-$               | takeda |
| STATE-job.po2926 | 0 KB      | 2019/01/24 5:41:36  | $rw-r-r-$               | takeda |
| xcrysden_in.xyz  | 4 KB      | 2019/01/23 17:15:40 | rw-rw-r--               | takeda |
| zaj.data         | 1,085,16  | 2019/01/24 15:38:33 | rw-rw-r--               | takeda |
|                  |           |                     |                         |        |

図 D. 9 計算後の出力ファイル

<span id="page-45-0"></span>計算途中でも nfout 1の内容は確認できる. 計算が終了しているかを確認するには nfout 1 ファイルを開き, 一番下に図 [D. 10](#page-45-1) のように表示されていれば計算が無事終了している.

![](_page_45_Figure_4.jpeg)

<span id="page-45-1"></span>図 D. 10 nfout\_1 による計算終了の表示

計算後の出力ファイルの中で主に使用するファイルは nfout 1 と GEOMETRY である. nfout 1 は計算途中の原子座標や計算モデルの全エネルギーが表示されている. 図 [D. 11](#page-46-0) に nfout\_1 内の全エネルギーの表示を示す.

![](_page_46_Picture_85.jpeg)

<span id="page-46-0"></span>全エネルギーは繰り返し計算 1 回毎に算出されているため, TeraPad などを用いて TotalEnergy と検索することで最終の全エネルギーを見つけやすい. GEOMETRY では計算終 了後の座標が表示されているため, 計算終了後モデルの xyz ファイルを作成する際に扱い やすい. 本研究における第一原理計算の事前準備の説明は以上となる.